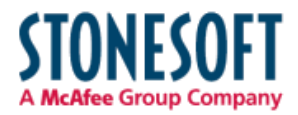

# **Stonesoft Cryptographic Library**

# **FIPS 140-2 Security Policy**

Version 1.2 Last Update: 2013-10-28

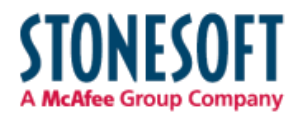

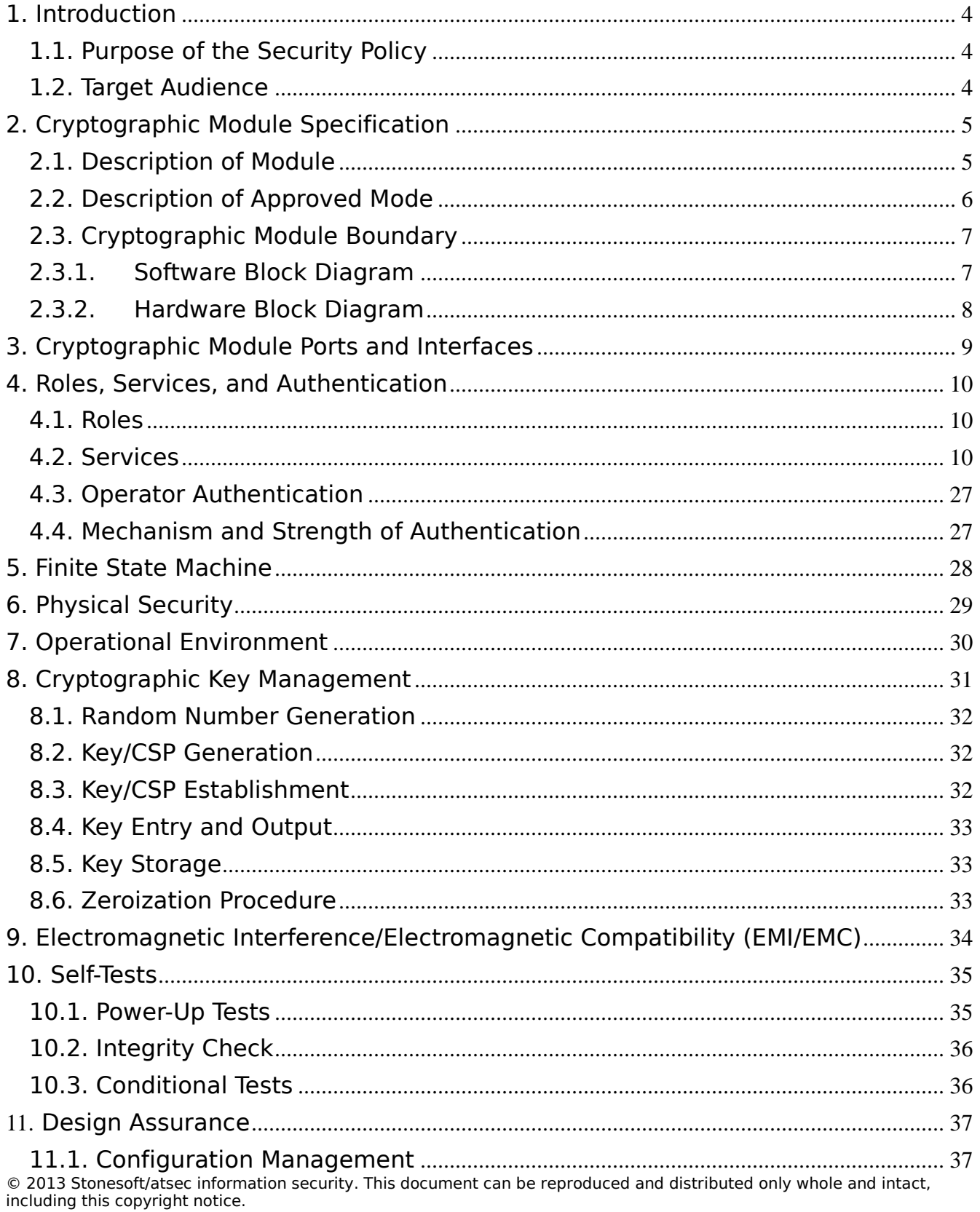

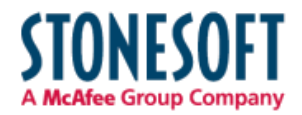

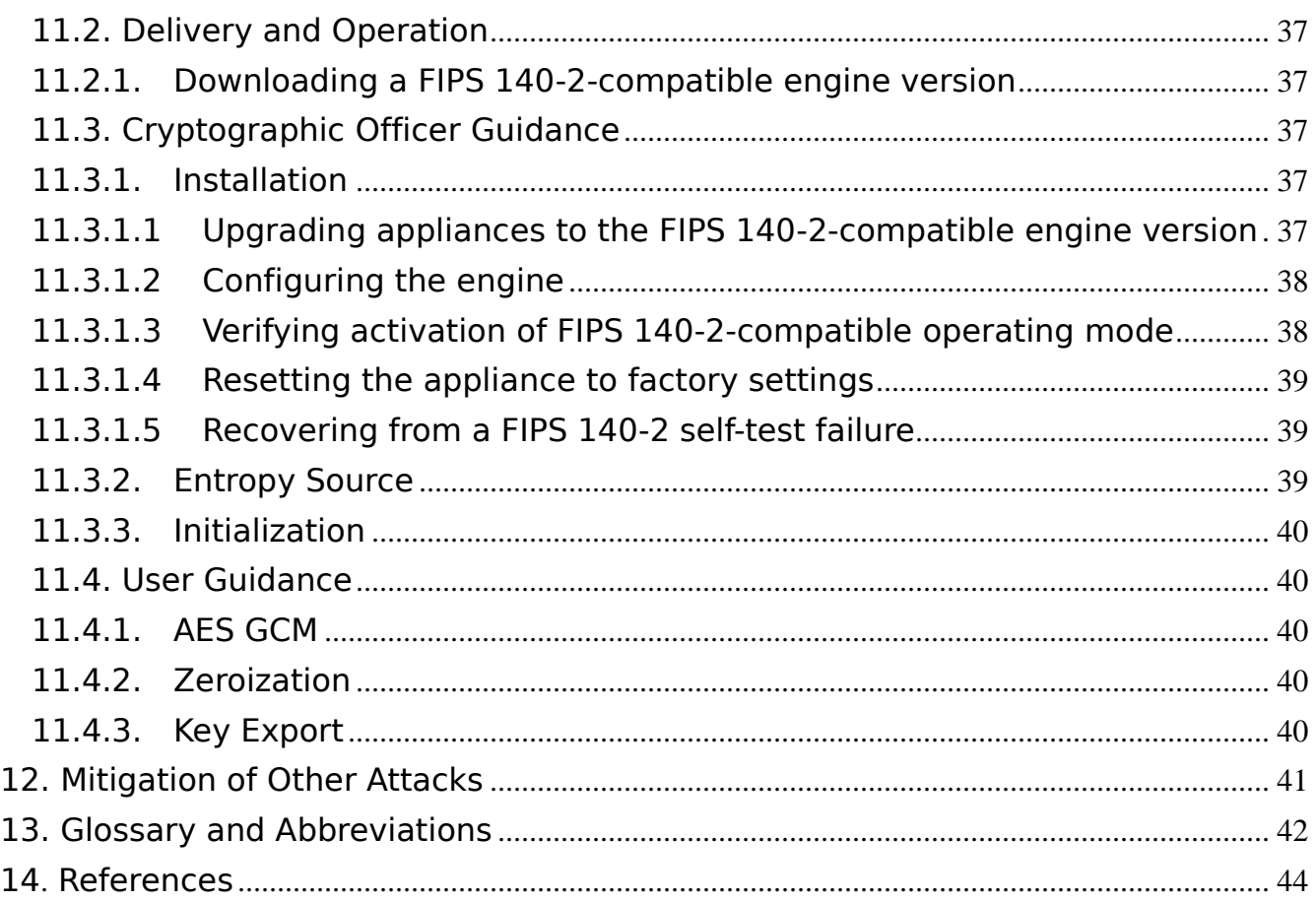

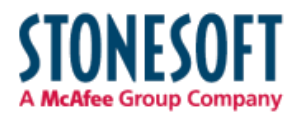

# 1. Introduction

This document is a non-proprietary FIPS 140-2 Security Policy for the Stonesoft Cryptographic Library module. The current version of the module is v1.1. This document contains a specification of the rules under which the module must operate and describes how this module meets the requirements as specified in the Federal Information Processing Standards Publication (FIPS PUB) 140-2 for a Security Level 1 multi-chip standalone software module.

### 1.1. Purpose of the Security Policy

There are three major reasons that a security policy is required:

- For FIPS 140-2 validation,
- Allows individuals and organizations to determine whether the cryptographic module, as implemented, satisfies the stated security policy, and
- Describes the capabilities, protection, and access rights provided by the cryptographic module, allowing individuals and organizations to determine whether it will meet their security requirements.

### 1.2. Target Audience

This document is intended to be part of the package of documents that are submitted for FIPS validation. It is intended for the following people:

- Developers working on the release
- FIPS 140-2 testing lab
- Cryptographic Module Validation Program (CMVP)
- Consumers

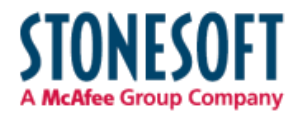

# 2. Cryptographic Module Specification

This document is the non-proprietary security policy for the Stonesoft Cryptographic Library and was prepared as part of the requirements to FIPS 140-2, Level 1.

The following section describes the module and how it complies with the FIPS 140-2 standard in each of the required areas.

## 2.1. Description of Module

The Stonesoft Cryptographic Library is a shared library that provides a C-language application programming interface for use by Stonesoft applications. Assembly language optimizations are used in the cryptographic module implementation.

The files consisting of the logical boundary of the module are the module binary file libqscrypto.so.1.1 and the checksums.fips file that contains the HMAC-SHA-256 value needed for the module integrity check. The module contains the following cryptographic functionality:

- Pseudo random number generation
- Cryptographic hash functions
- Message authentication code functions
- Symmetric key encryption and decryption
- Public key cryptography: key pair generation, digital signature generation and verification
- Key agreement and establishment
- Key wrapping

The following table shows the overview of the security level for each of the eleven sections of the validation.

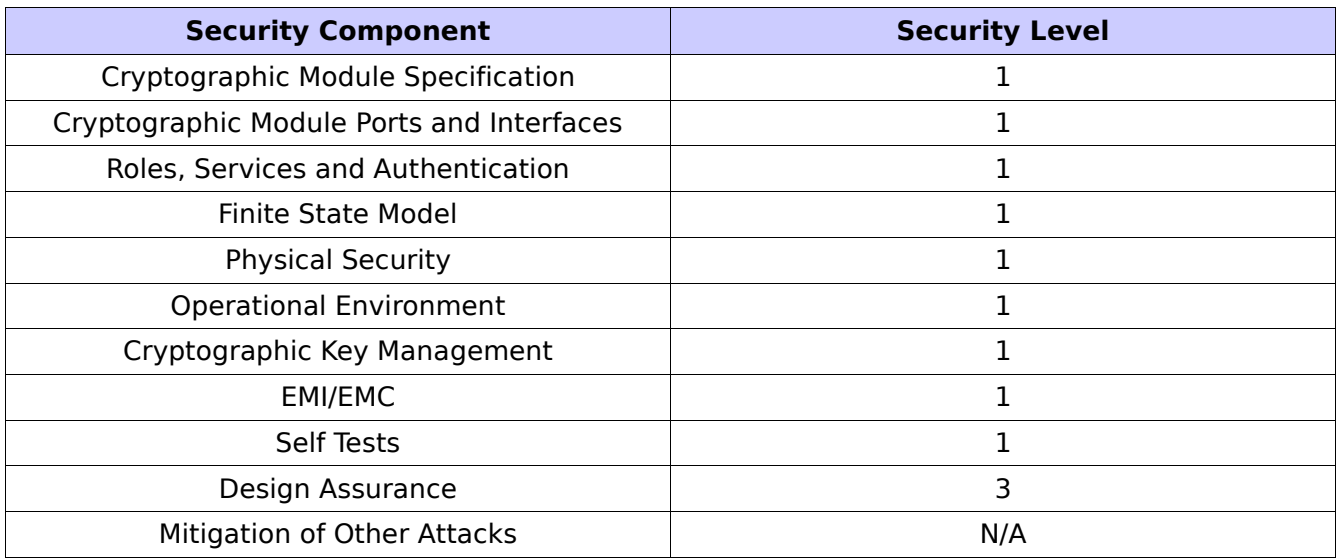

#### *Table 1: Security Levels*

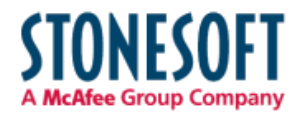

The module has been tested on the following platforms:

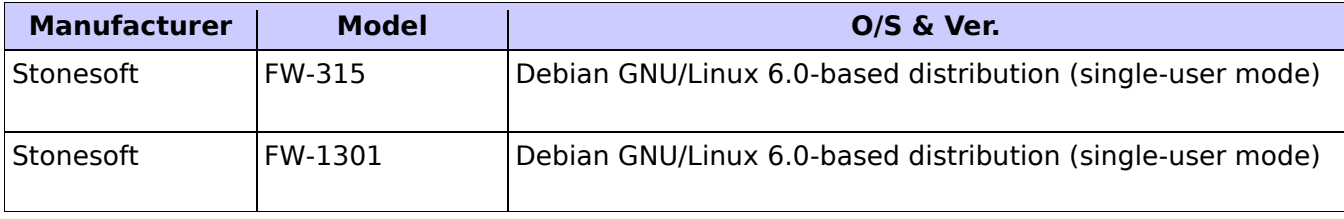

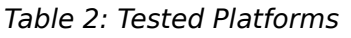

### 2.2. Description of Approved Mode

The cryptographic module supports only a FIPS 140-2 approved mode. The calling application can invoke ssh\_crypto\_get\_certification\_mode() to check the status of the module. It returns SH\_CRYPTO\_CERTIFICATION\_FIPS\_140\_2 to indicate that the module is indeed in the FIPS-APPROVED mode.

The module provides the following algorithms and services:

- AES: key wrapping, encryption and decryption; ECB, CBC, and GCM modes
- Triple-DES: encryption and decryption; ECB and CBC modes
- DSA: key generation, digital signatures, and verification
- RSA: key generation, digital signatures, and verification
- ECDSA: key generation, digital signature, and verification
- DRBG: random number generation
- SHS: hashing
- HMAC: message authentication code

In addition, the module provides the following key establishment methods:

- Diffie-Hellman key agreement as key establishment method
- EC Diffie-Hellman: key agreement as key establishment method

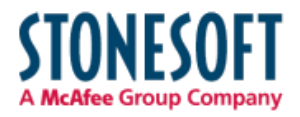

# 2.3. Cryptographic Module Boundary

## 2.3.1. Software Block Diagram

The logical boundary of the module is the Cryptographic Library itself, which is indicated by the "Cryptographic Boundary" rectangle as illustrated in the diagram below.

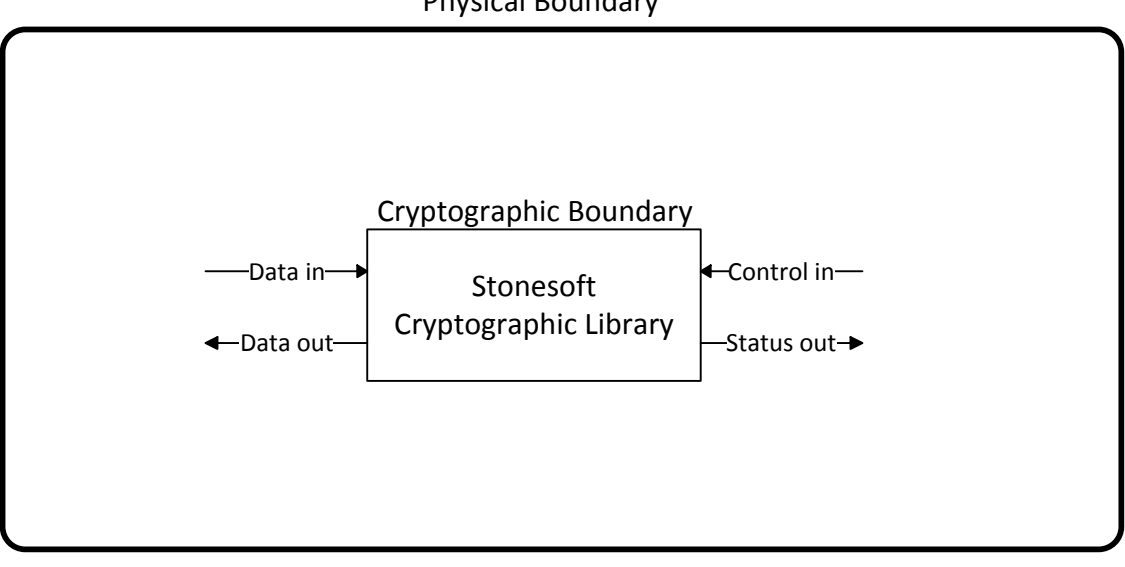

Physical Boundary

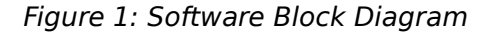

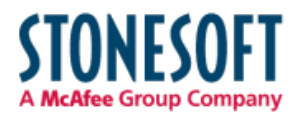

# 2.3.2. Hardware Block Diagram

The physical boundary of the module is the enclosure of the appliance that the module is running on. The module was tested on two separate appliances, both of which are general purpose computers. The hardware block diagram below depicts both test appliances (FW-1301 and FW-315) and their internal components and ports (processor, SSD, USB, Ethernet, etc.).

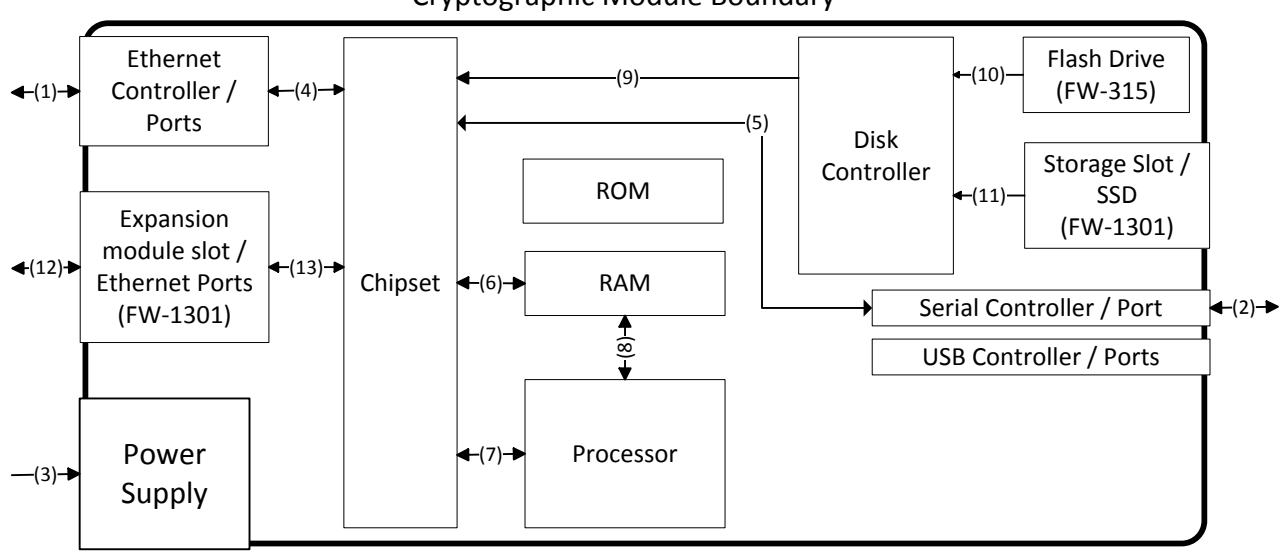

Cryptographic Module Boundary

- 1, 2, 4, 5, 6, 7, 8, 12 and 13: Data in, data out, control in, status out
- 3: Power in
- 9, 10 and 11: Control in

*Figure 2: Hardware Block Diagram*

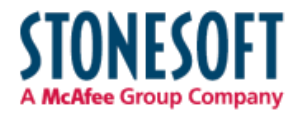

# 3. Cryptographic Module Ports and Interfaces

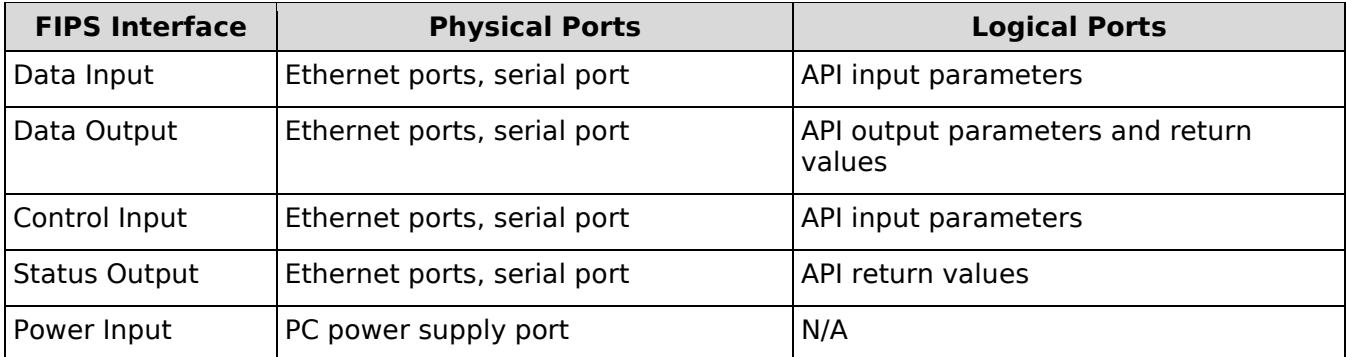

*Table 3: Ports and Interfaces*

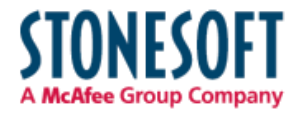

# 4. Roles, Services, and Authentication

### 4.1. Roles

The module implements both a User and a Crypto Officer role. The module does not allow concurrent operators.

The User and Crypto Officer roles are implicitly assumed by the entity accessing services implemented by the module. No further authentication is required. The Crypto Officer can install and initialize the module.

#### 4.2. Services

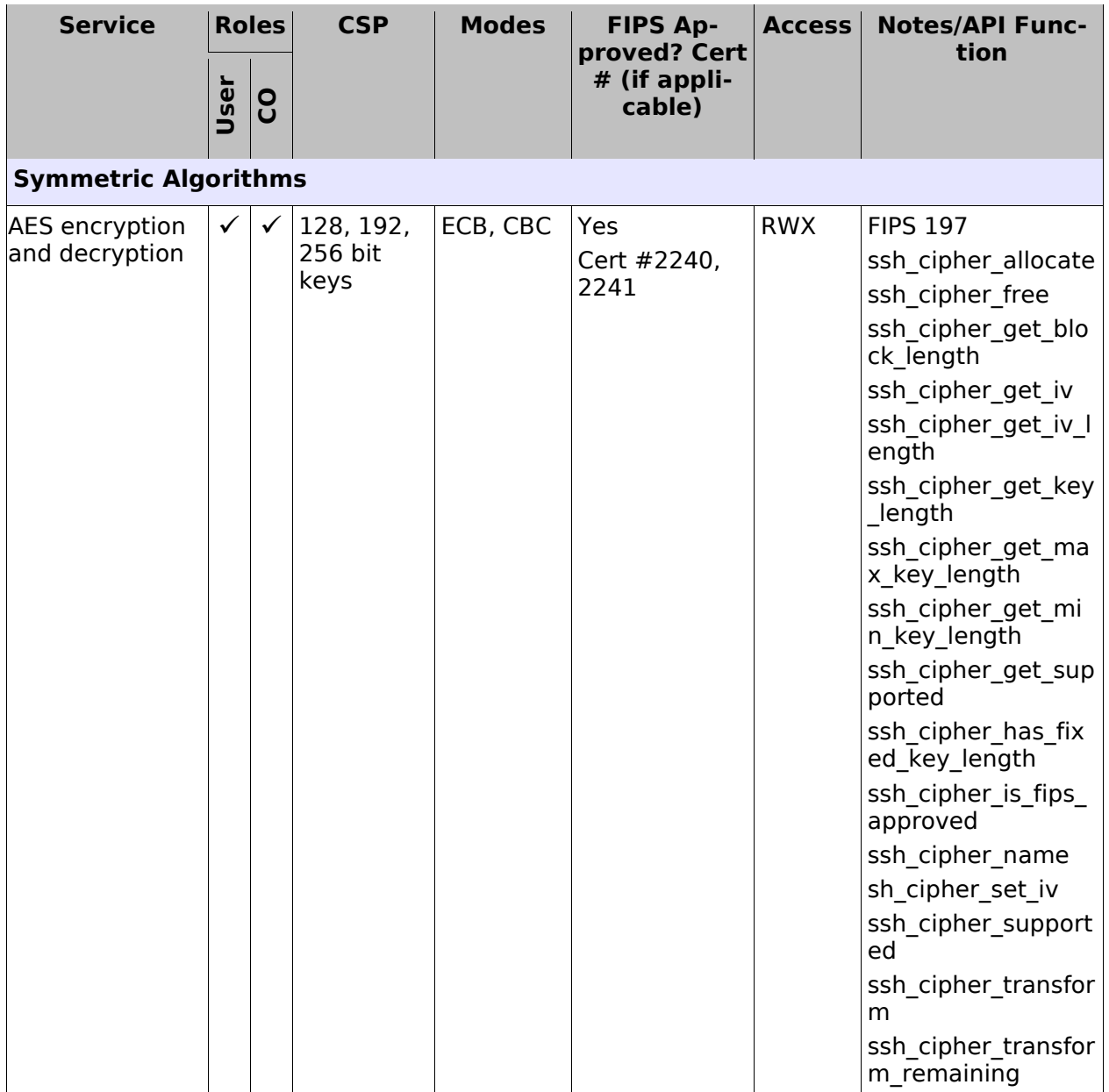

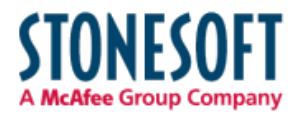

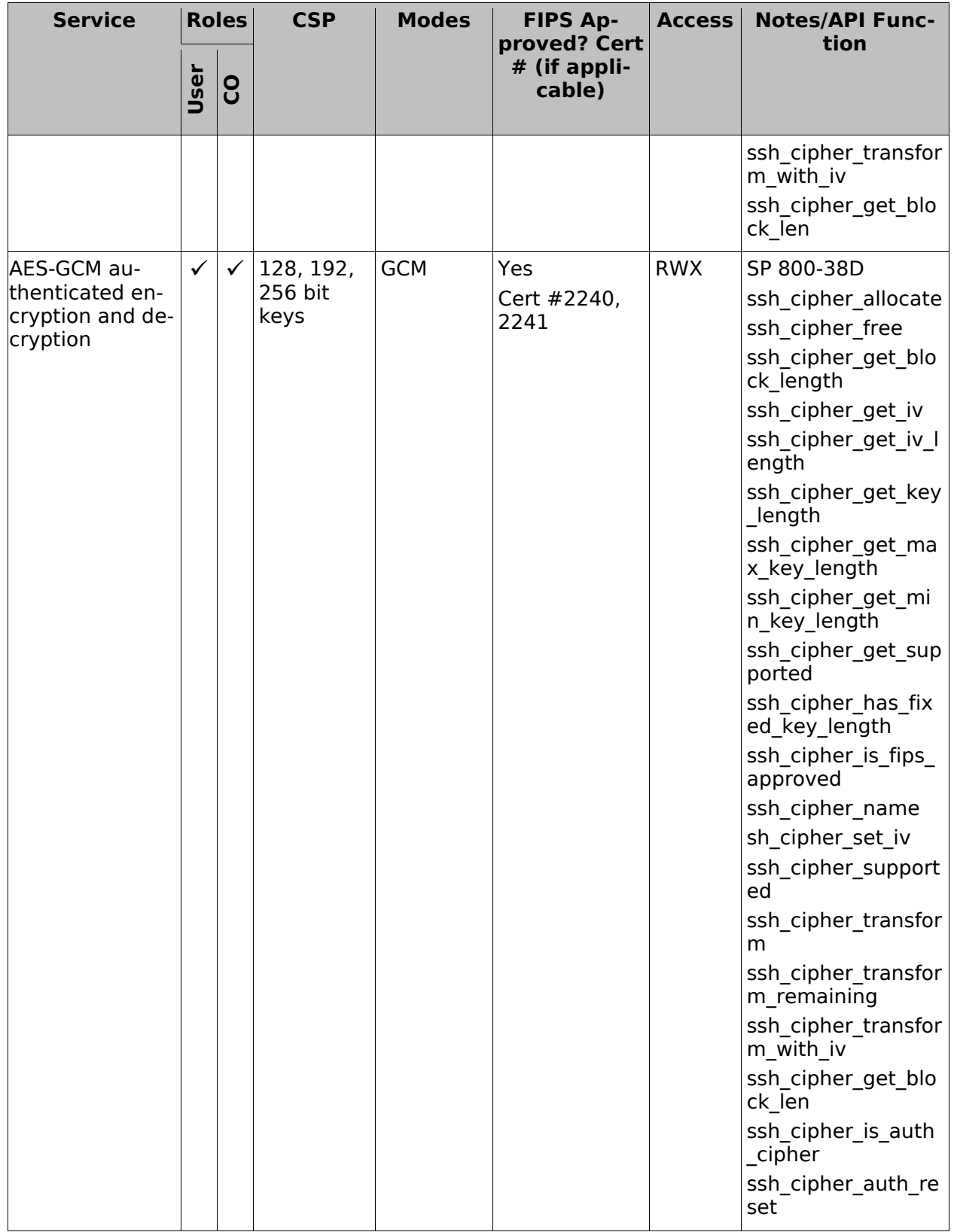

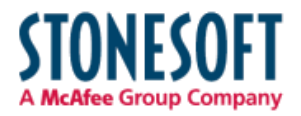

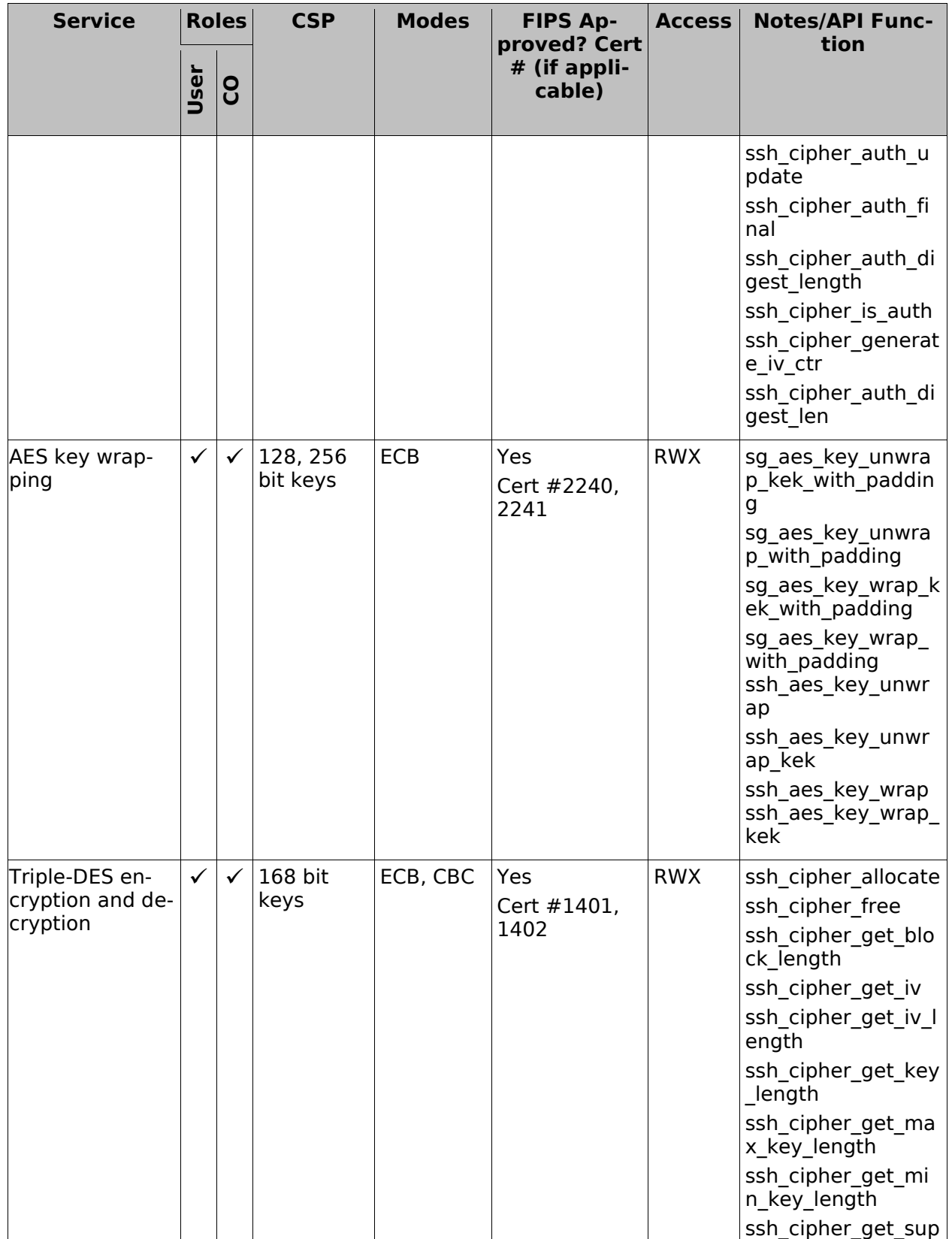

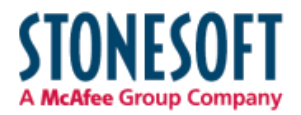

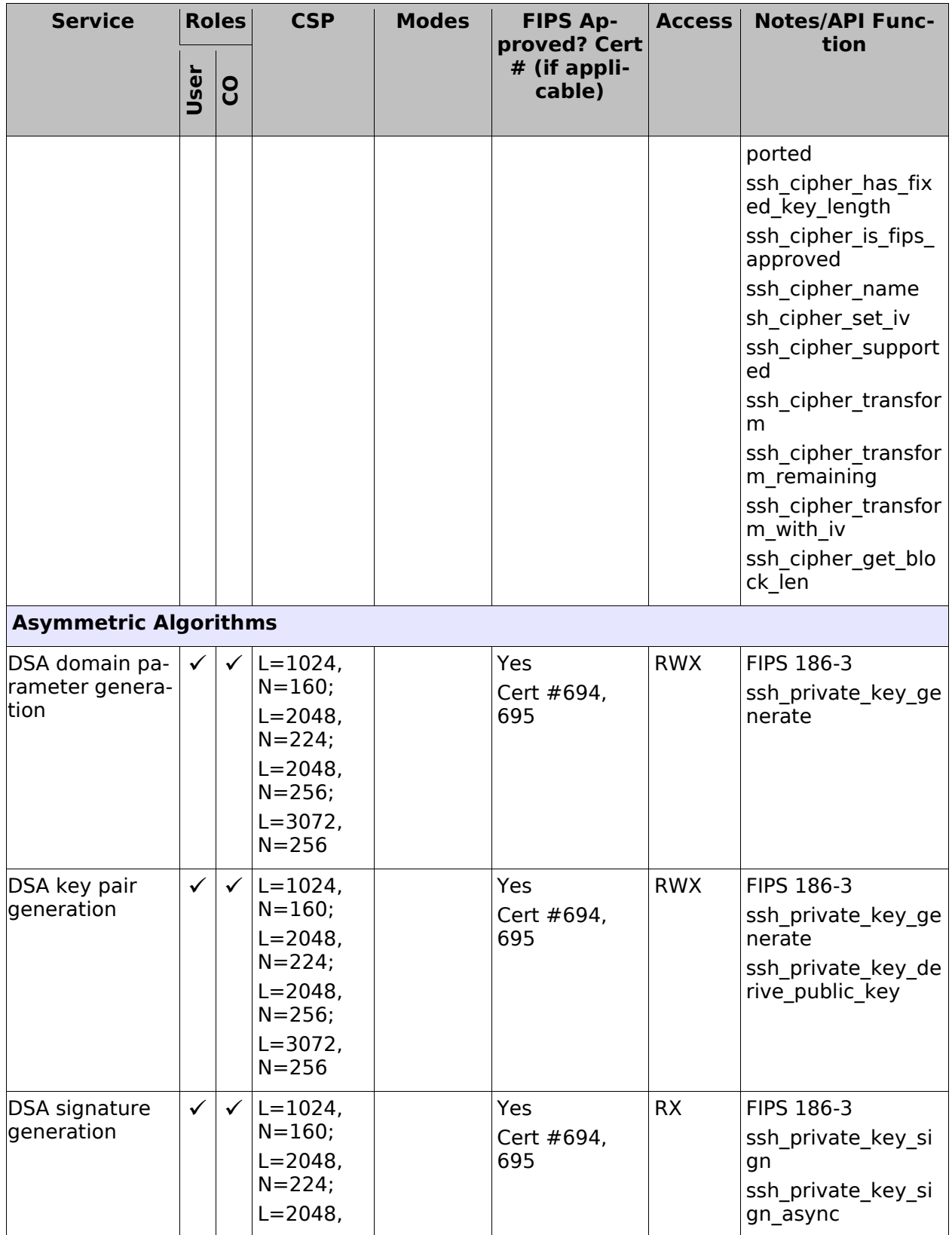

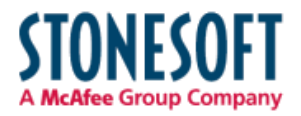

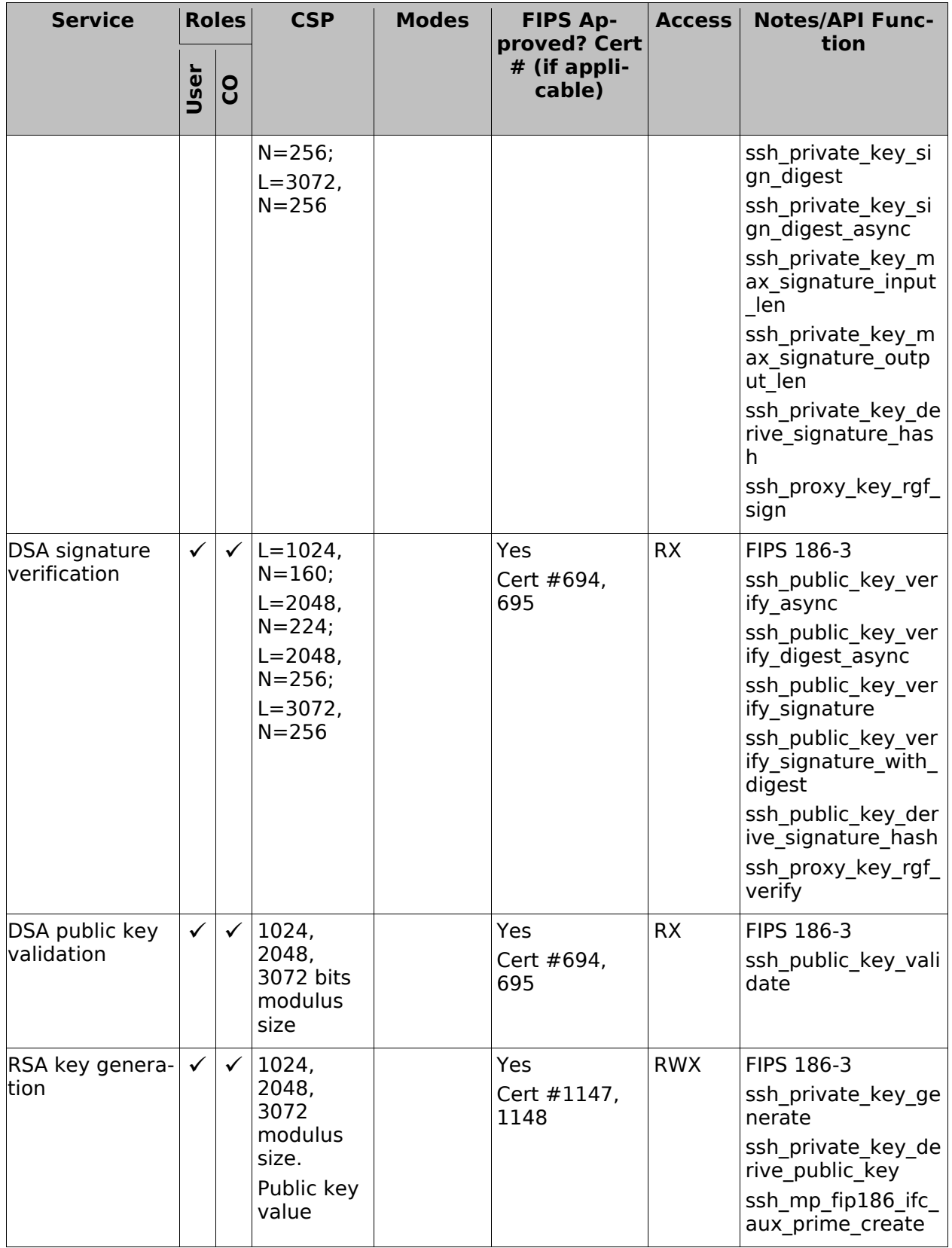

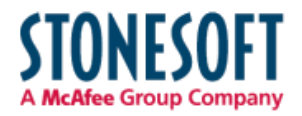

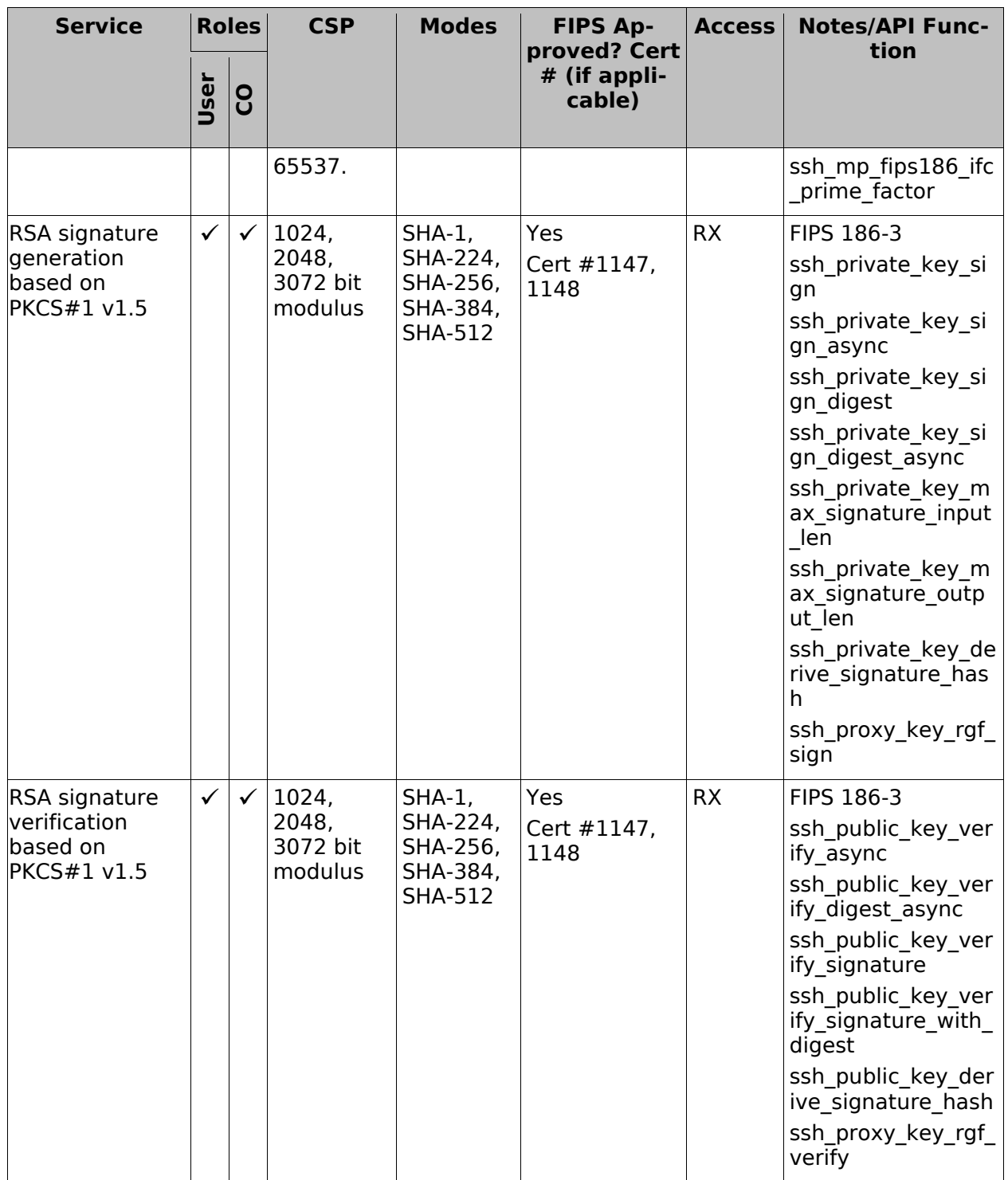

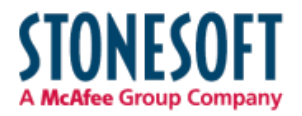

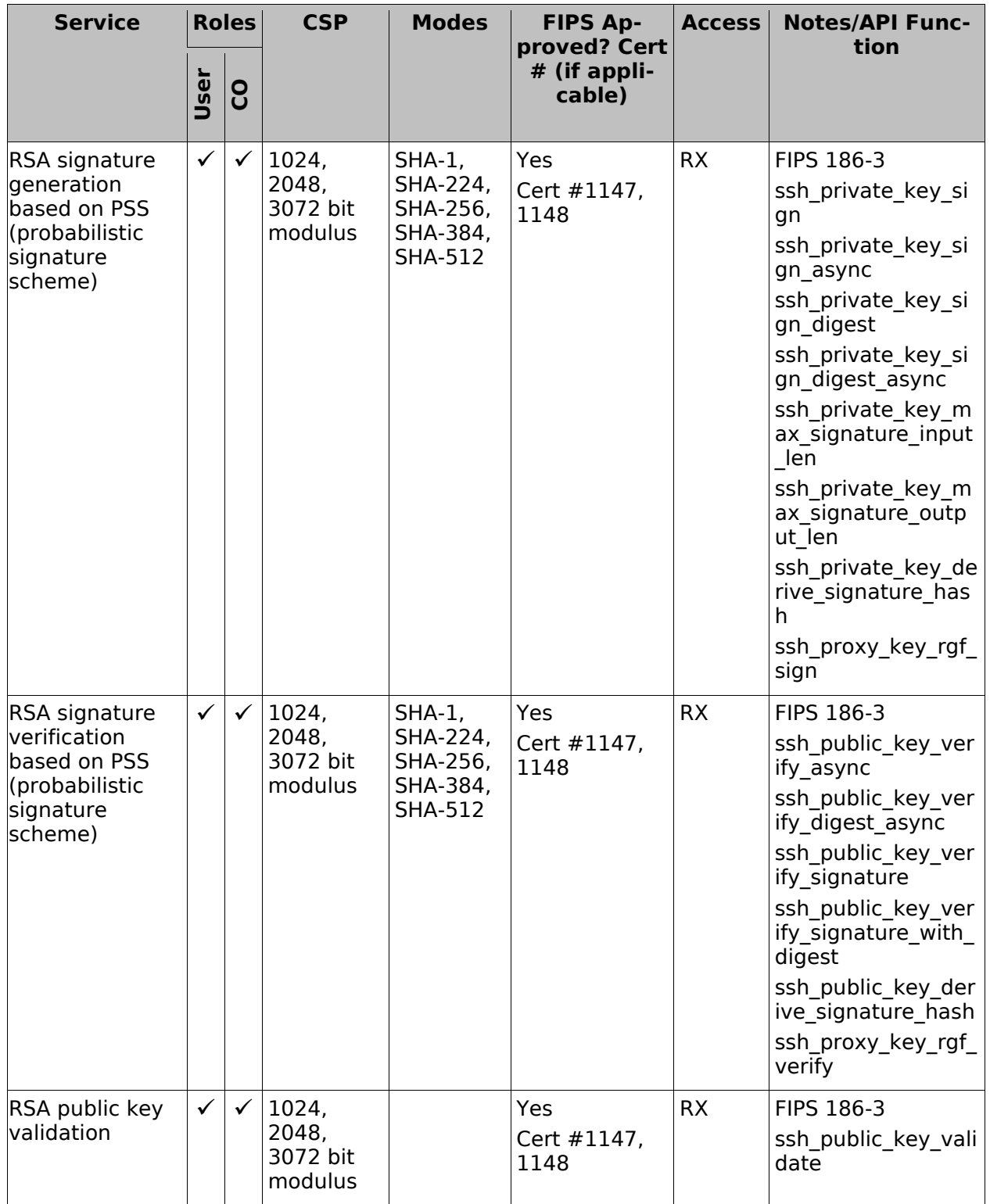

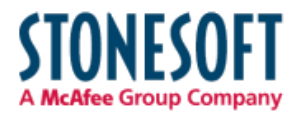

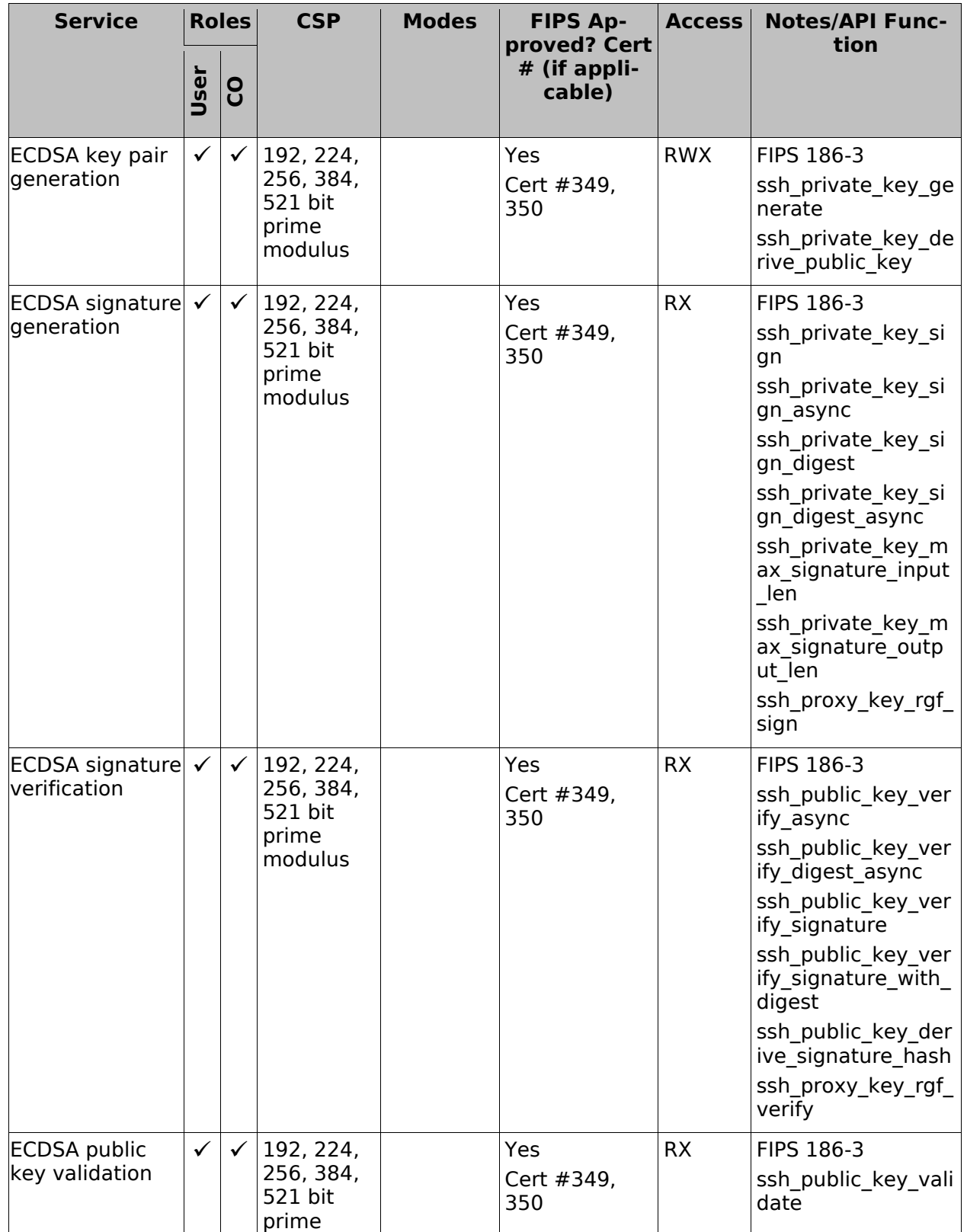

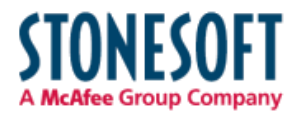

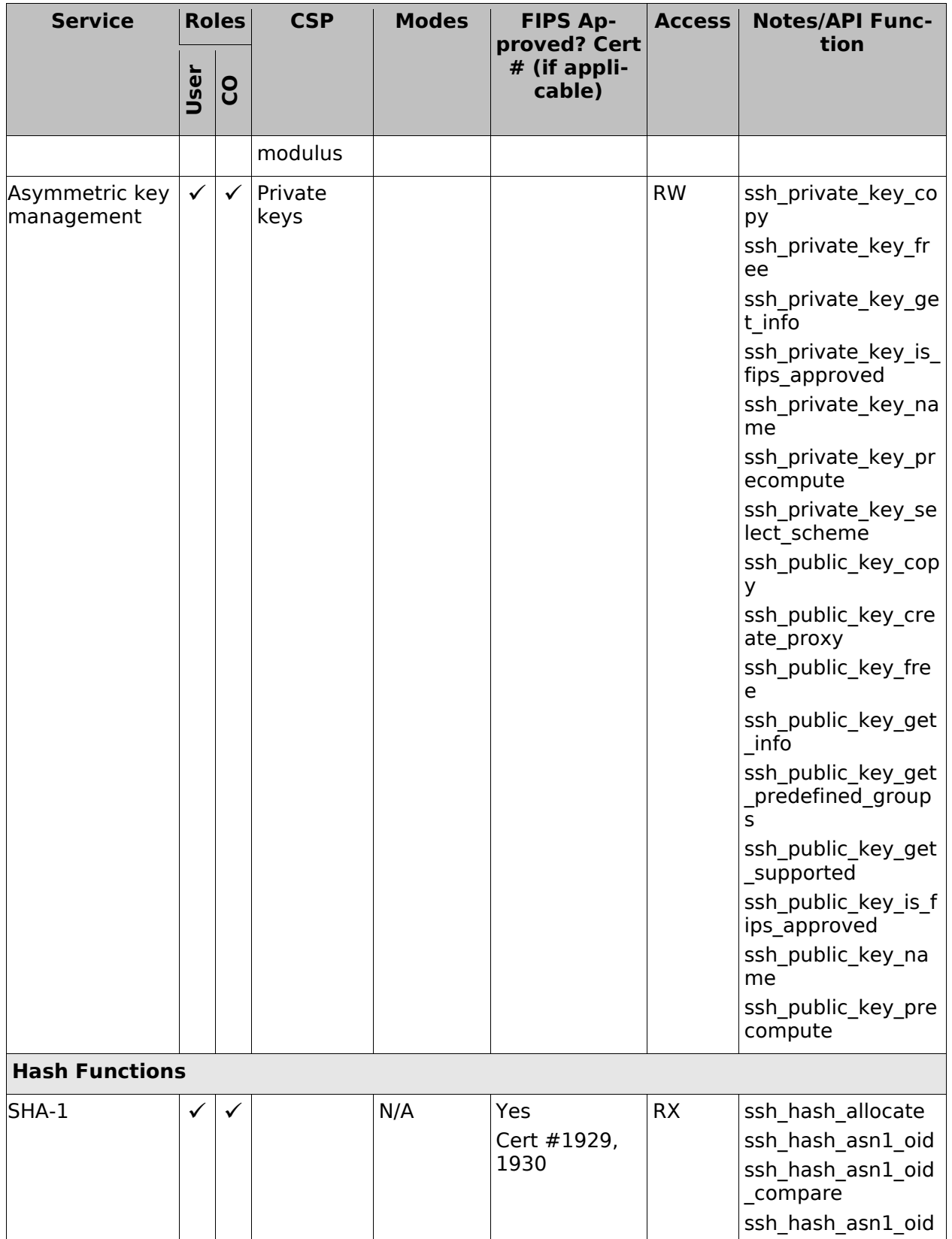

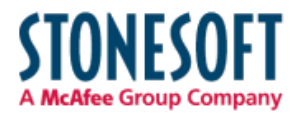

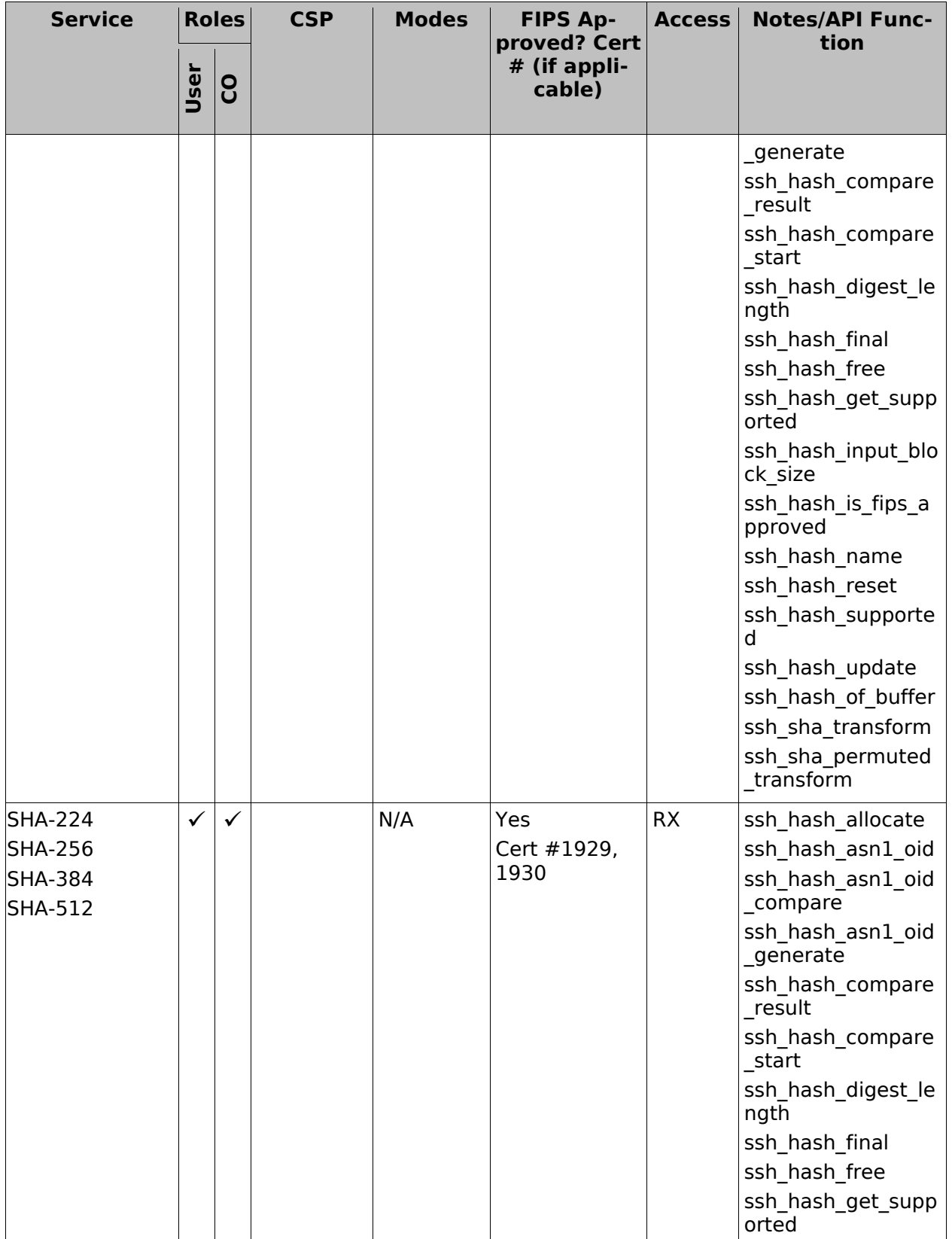

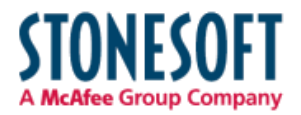

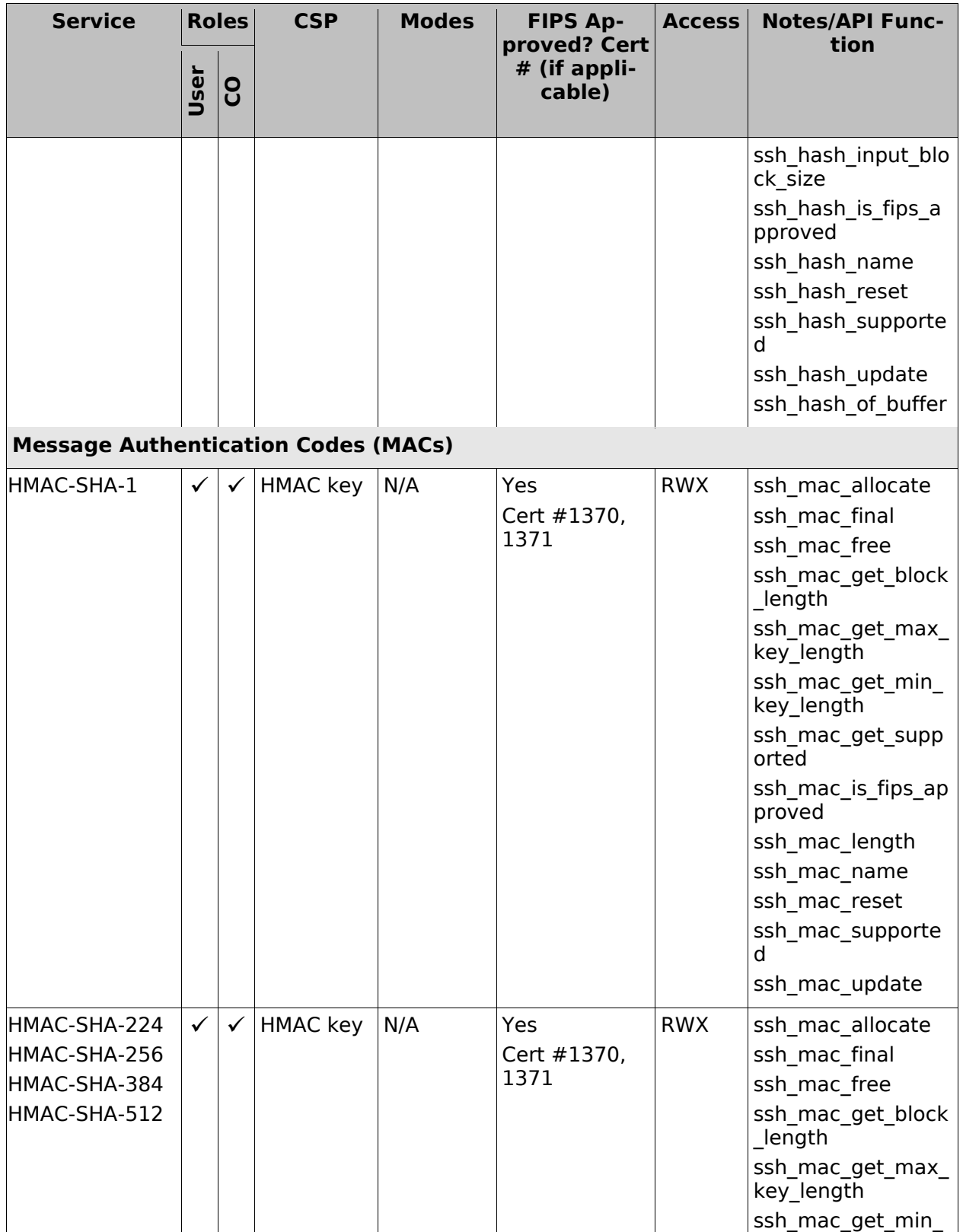

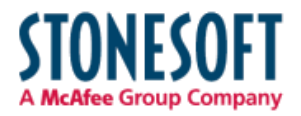

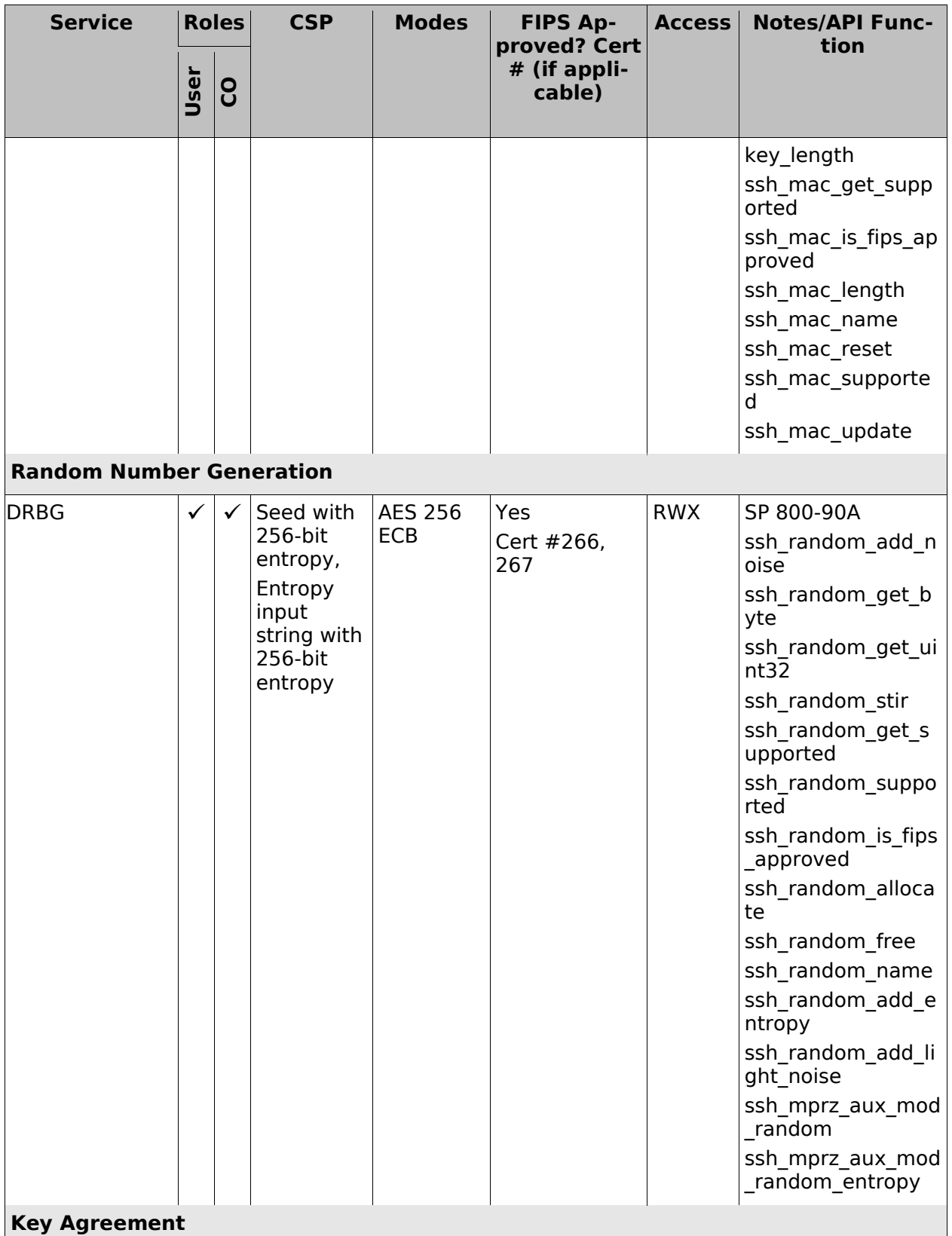

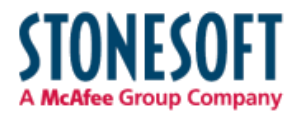

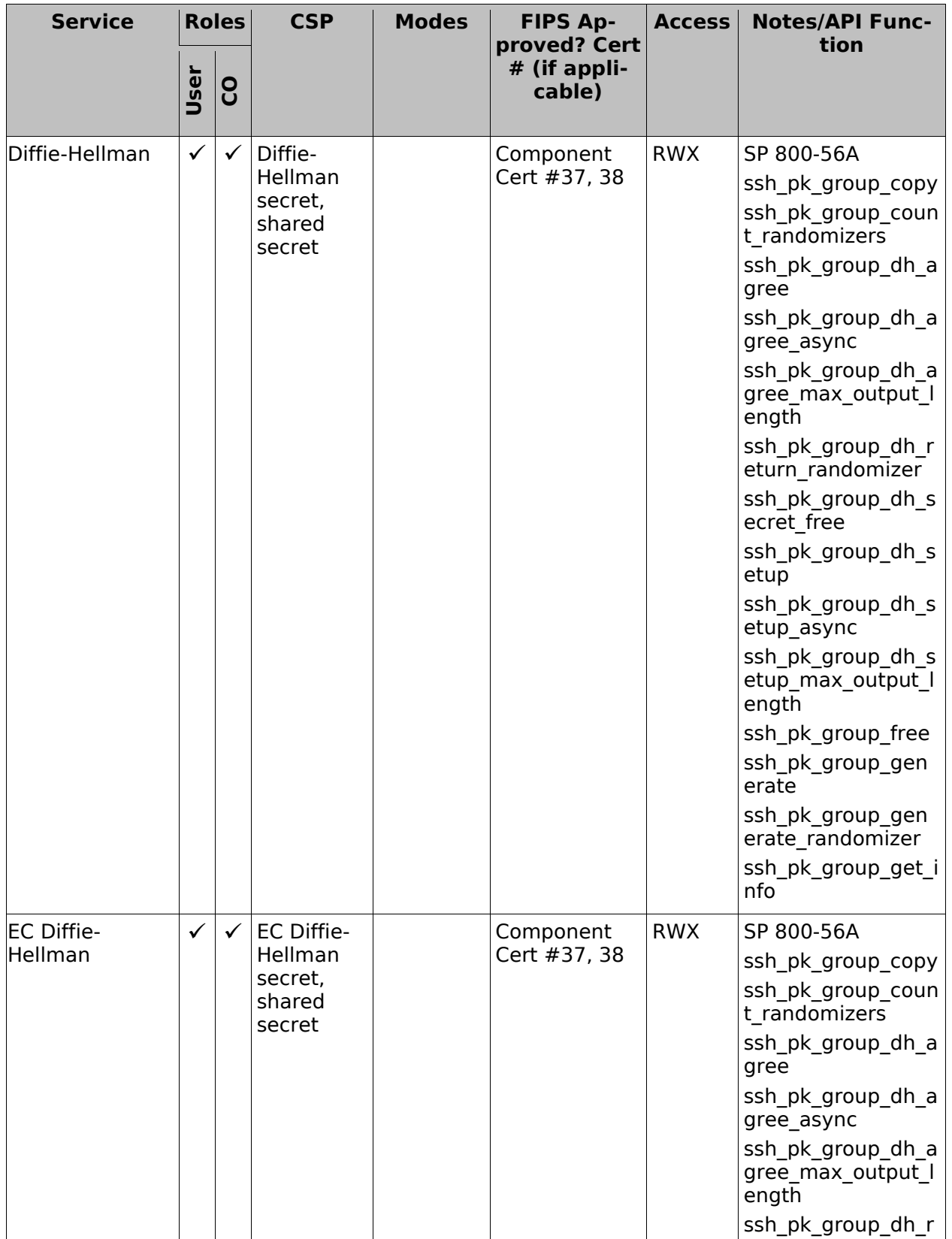

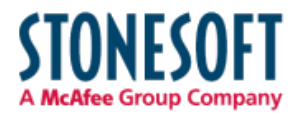

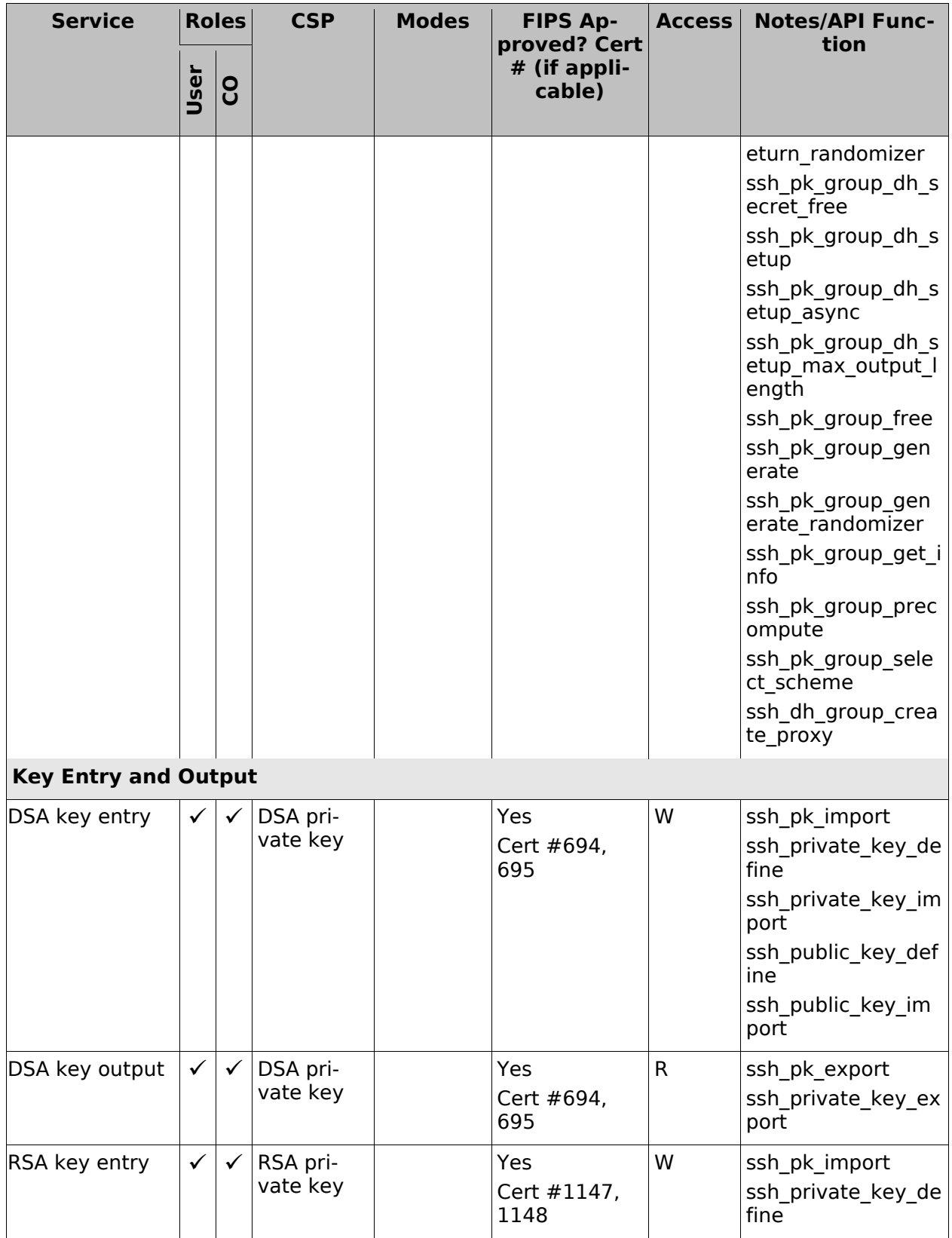

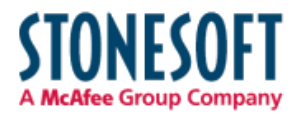

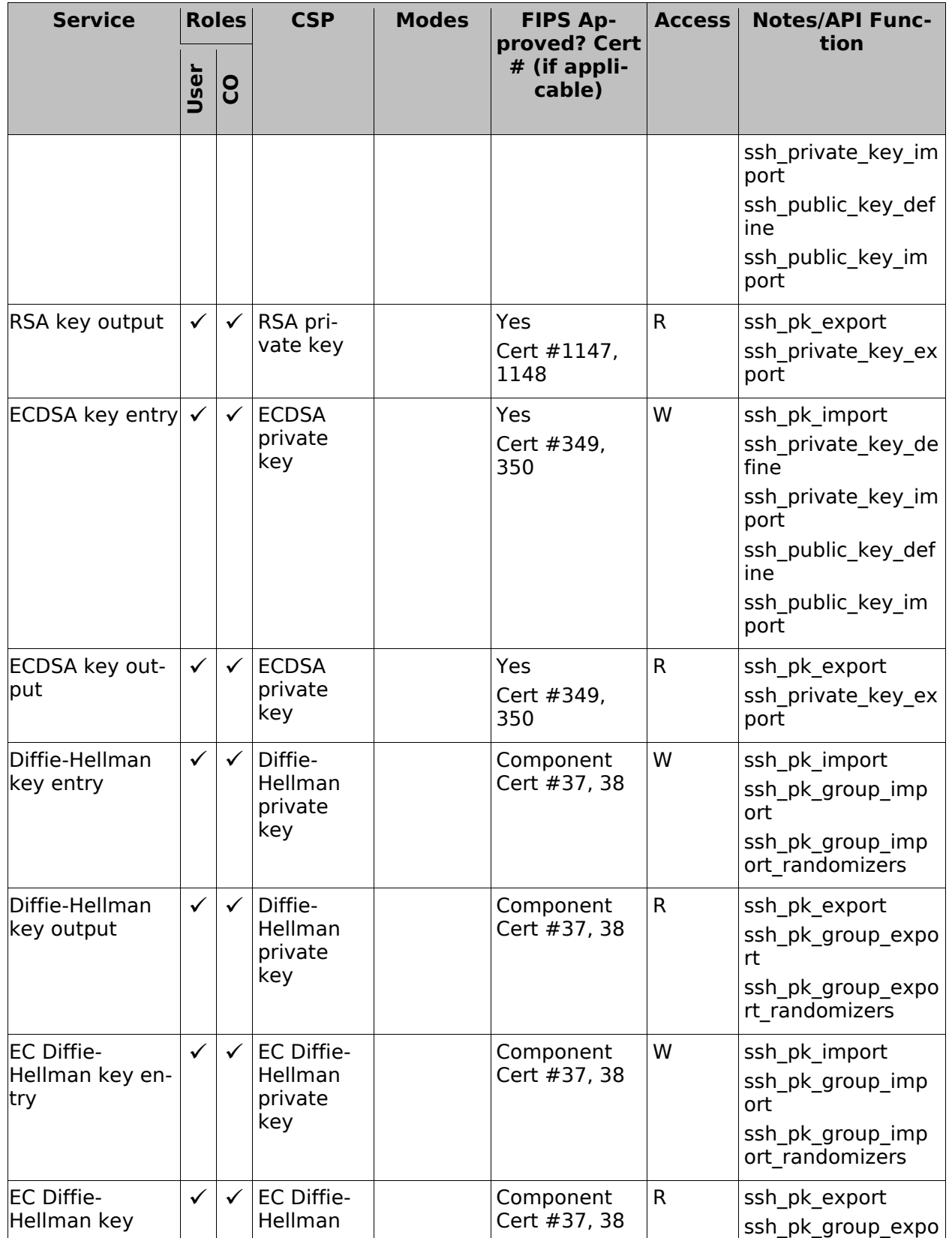

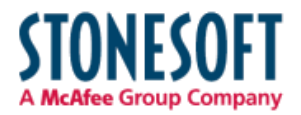

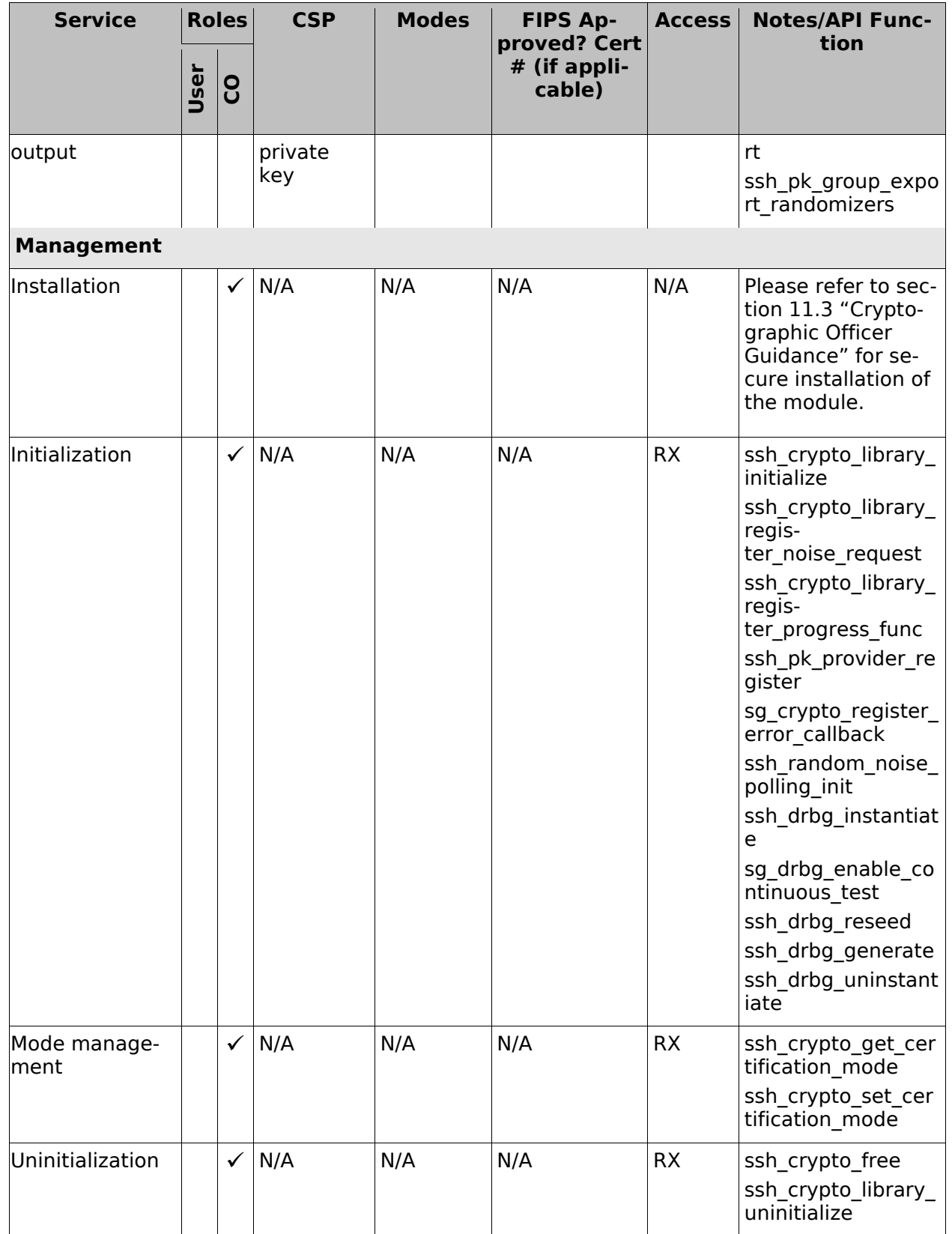

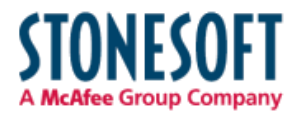

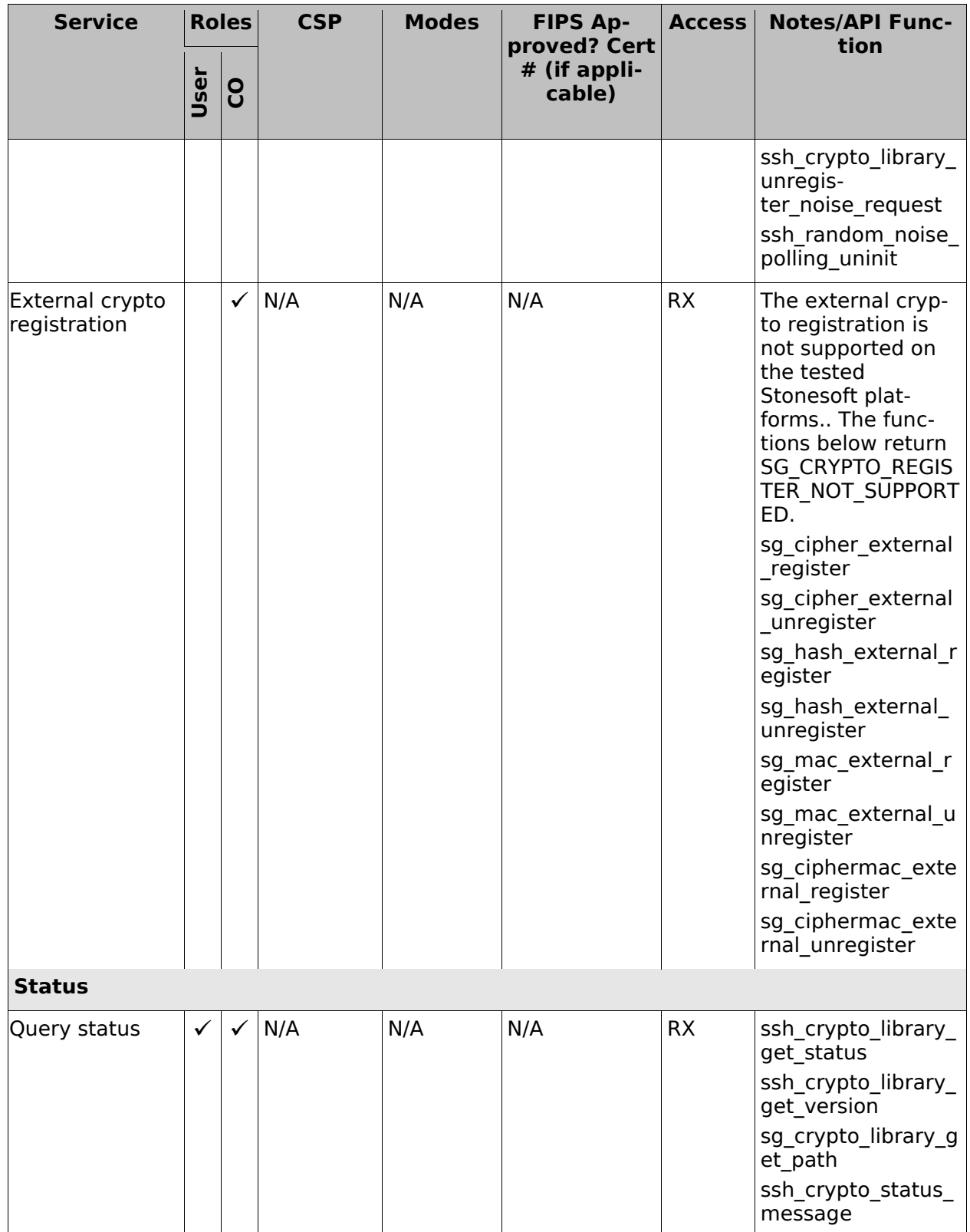

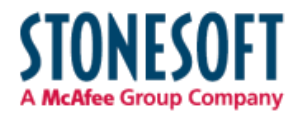

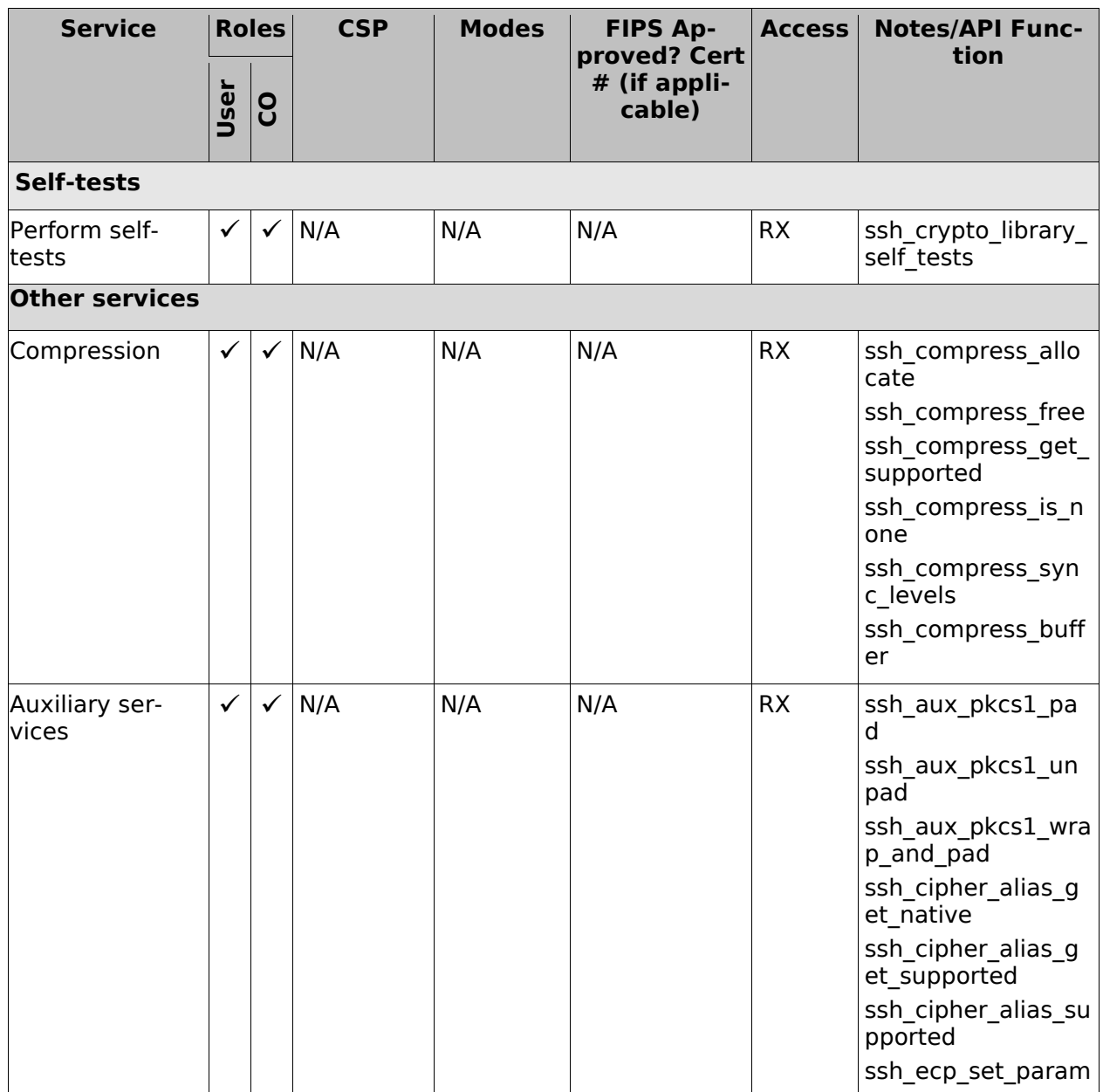

*Table 4: Services*

## 4.3. Operator Authentication

There is no operator authentication; assumption of role is implicit by action.

# 4.4. Mechanism and Strength of Authentication

No authentication is required at Security Level 1; authentication is implicit by assumption of the role.

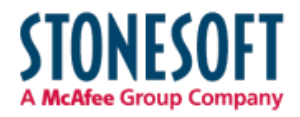

# 5. Finite State Machine

The following diagram represents the states and transitions of the cryptographic module.

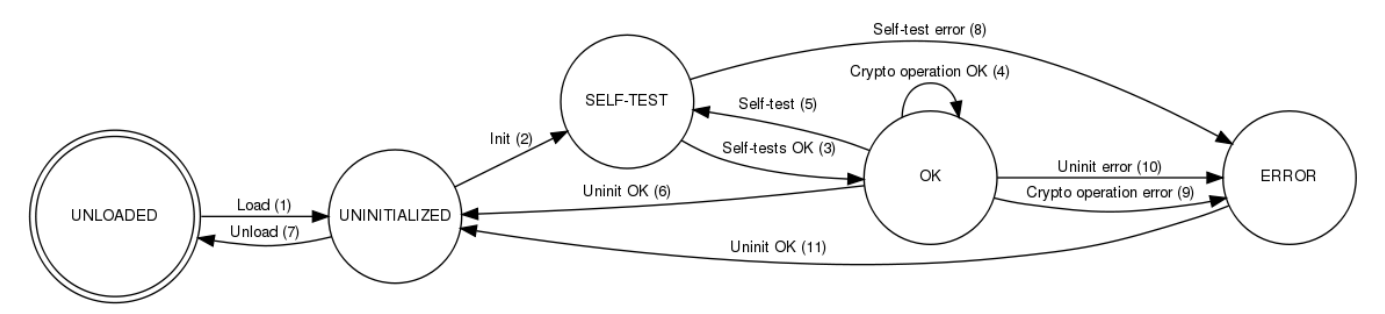

*Figure 3: Cryptographic Module Finite State Machine*

The state model contains the following states:

- UNLOADED: The start state of the cryptographic module is UNLOADED. The module is in this state until the shared library is loaded and linked to the application. Cryptographic operations are not available while in this state.
- UNINITIALIZED: The module is in the UNINITIALIZED state after it has been loaded but not yet initialized, or it has been successfully uninitialized. Cryptographic operations are not available while in this state.
- SELF-TEST: The module performs power-up self-tests during initialization or on-demand. Cryptographic operations are not available while in this state.
- OK: The module enters the FIPS mode in the "OK" state after successfully passing the powerup self-tests. The cryptographic services are available in this state.
- ERROR: The module enters this state after a self-test, a cryptographic operation or uninitialization has failed. An error indicator is output by the module.

The state transitions are as follows:

- 1. The shared library is loaded and linked dynamically to the application.
- 2. The cryptographic module is initialized using the sshart prior of library initialize function. The function is called automatically when the shared library is loaded.
- 3. The self-tests succeed.
- 4. A cryptographic operation is performed successfully.
- 5. On-demand self-tests are performed using the ssh\_crypto\_library\_self\_tests function.
- 6. The cryptographic module is uninitialized using the ssh\_crypto\_library\_uninitialize function.
- 7. The shared library is unloaded.
- 8. Power-up self-tests fail.
- 9. A conditional test fails during a cryptographic operation.
- 10. The module uninitialization fails because cryptographic objects are still referenced.
- 11. Cryptographic objects are no longer in use and the module uninitialization succeeds. This transition also occurs automatically when the power-up self-tests fail during the module initialization.

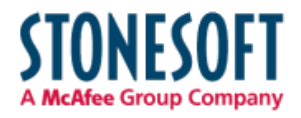

# 6. Physical Security

The cryptographic module is tested on the Stonesoft FW-315 and FW-1301 appliances that consist of production-grade components with standard passivation and a production-grade enclosure.

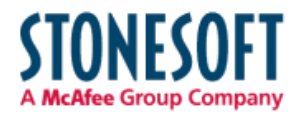

# 7. Operational Environment

This module will operate in a modifiable operational environment per the FIPS 140-2 definition. The module operates on the Stonesoft Debian GNU/Linux based hardened operating system that is set in the FIPS compatible mode of operation. Login to the operating system is disabled and only the preinstalled Stonesoft application is running on the system. Therefore the operational environment is considered non-modifiable. The application that uses the cryptographic module is also the single user of the module.

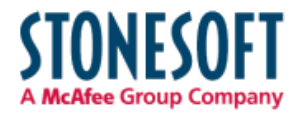

# 8. Cryptographic Key Management

Keys are established externally. CSPs can be accessed only using the API. The operating system protects the memory and the address space of the process from unauthorized access.

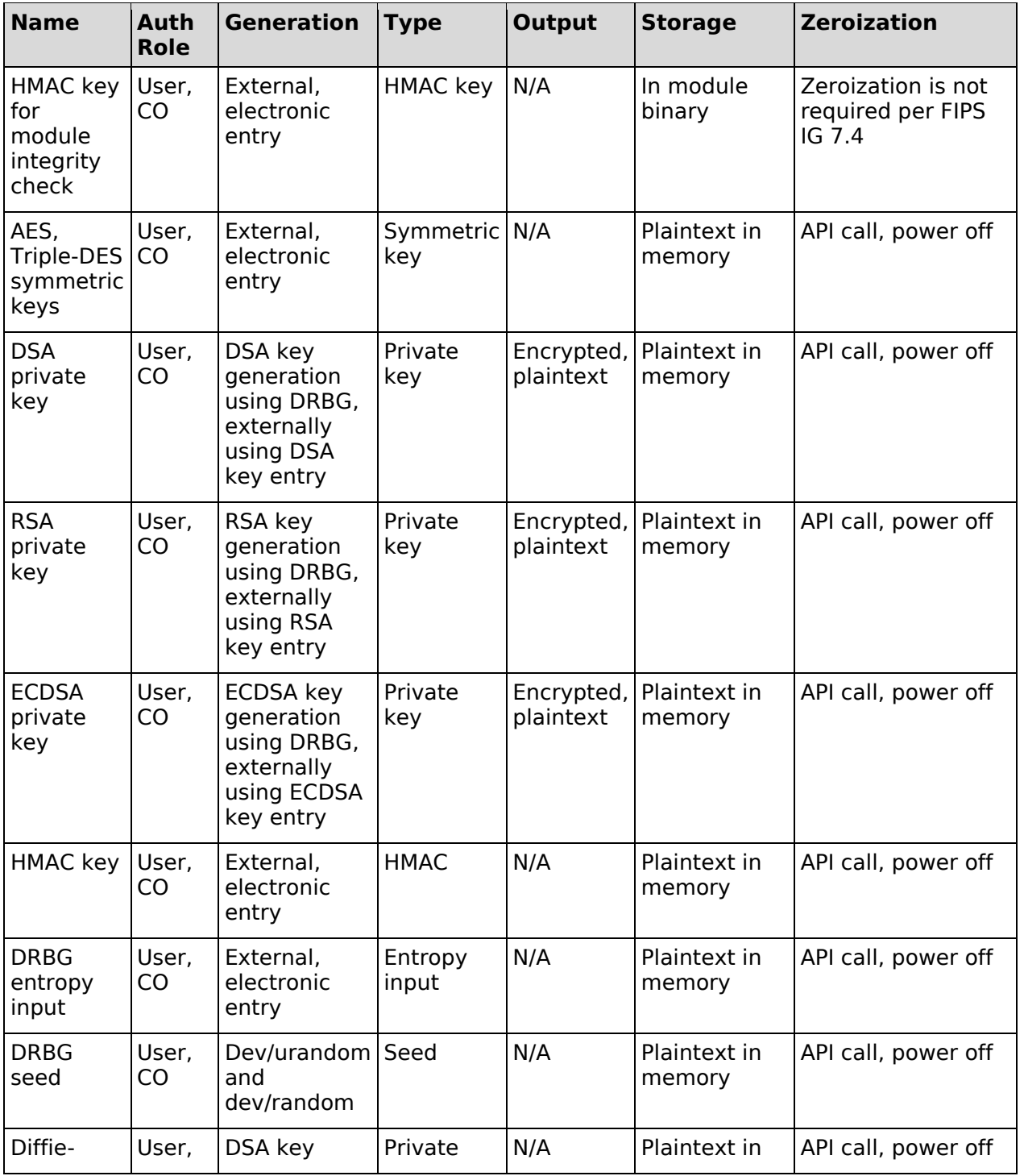

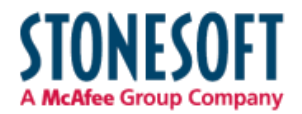

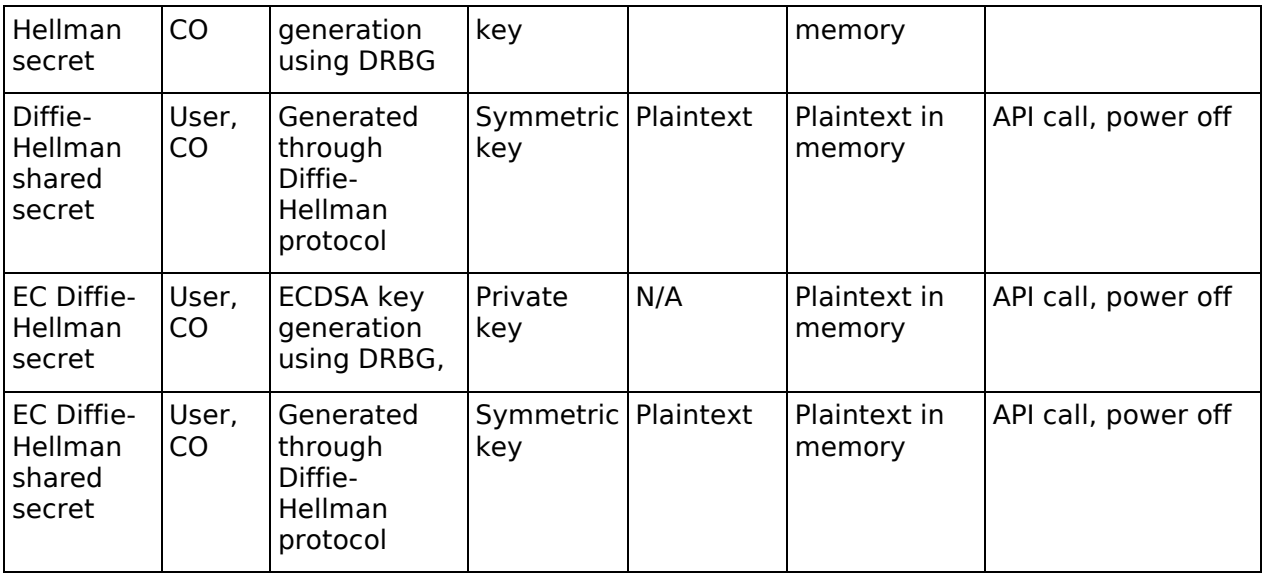

*Table 5: Key Management*

### 8.1. Random Number Generation

The cryptographic module implements an AES block cipher based DRBG with derivation function according to SP 800-90A. The module obtains the seed and the entropy input string from /dev/urandom. The seed and the entropy input string are both 256 bytes. Their security strength is 256 bits, i.e., 1 bit per byte is assumed. In the operational environment, /dev/urandom is seeded with 4096 bytes from /dev/urandom. During the installation, the seed data is also mixed with 32 bytes from /dev/random to ensure sufficient entropy.

## 8.2. Key/CSP Generation

DSA key pairs are generated using random bits from DRBG according to FIPS 186-3 Appendix B.1.1.

RSA key pairs are generated using probable primes with conditions using auxiliary probable primes and random bits from the DRBG according to FIPS 186-3 Appendix B.3.6.

ECDSA key pairs are generated using extra random bits from the DRBG according to FIPS 186-3 Appendix B.4.1.

Diffie-Hellman and EC Diffie-Hellman secrets and public values are generated using random bits from the DRBG.

### 8.3. Key/CSP Establishment

The cryptographic module supports Diffie-Hellman primitives for key agreement using ephemeral keys:

- FFC DH dhEphem, C(2, 0, FFC DH) using 1024, 1536, and 2048-bit groups
- ECC CDH Ephemeral Unified Model, C(2, 0, ECC CDH) using p-192, p-224, p-256, p-384, and p-521 curves

CAVEAT 1: Diffie-Hellman key agreement; key establishment methodology provides between 80 and 112 bits of encryption strength;

© 2013 Stonesoft/atsec information security. This document can be reproduced and distributed only whole and intact, including this copyright notice. CAVEAT 2: EC Diffie-Hellman key agreement; key establishment methodology provides between

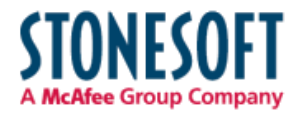

80 and 256 bits of encryption strength.

The cryptographic module also supports the AES key wrapping algorithm as key transport method to wrap the private keys for imports/exports. The AES algorithm is FIPS 140-2-approved and its implementation in the module is certified by CAVP. The key size for AES key wrap is either 128 or 256 bits depending on the key that is provided by the calling application.

CAVEAT 3: AES key wrapping; key establishment methodology provides 128 or 256 bits of encryption strength.

### 8.4. Key Entry and Output

The cryptographic module supports electronic entry of symmetric keys and HMAC keys. The application using the cryptographic module can import secret keys to the module in plaintext within the physical boundary. In addition, private keys can be imported encrypted using AES key wrapping.

Private keys can be exported in plaintext to the application using the module within the physical boundary. In addition, private keys can be exported encrypted using AES key wrapping.

There is no output of intermediate key generation values from the module at any point in time. The module does not support manual entry of keys.

### 8.5. Key Storage

The keys and CSPs are stored in plaintext in memory. The module does not provide persistent storage of keys.

### 8.6. Zeroization Procedure

The stored keys and CSPs are zeroized when the application calls the appropriate API function: ssh\_cipher\_free, ssh\_mac\_free, ssh\_private\_key\_free, ssh\_pk\_group\_free and ssh\_crypto\_library\_uninitialize. Intermediate key material is zeroized automatically by the module when no longer needed. All keys and CSPs can be zeroized by powering off the module and performing a system restore operation by the operational environment.

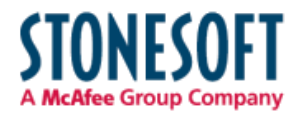

# 9. Electromagnetic Interference/Electromagnetic Compatibility (EMI/EMC)

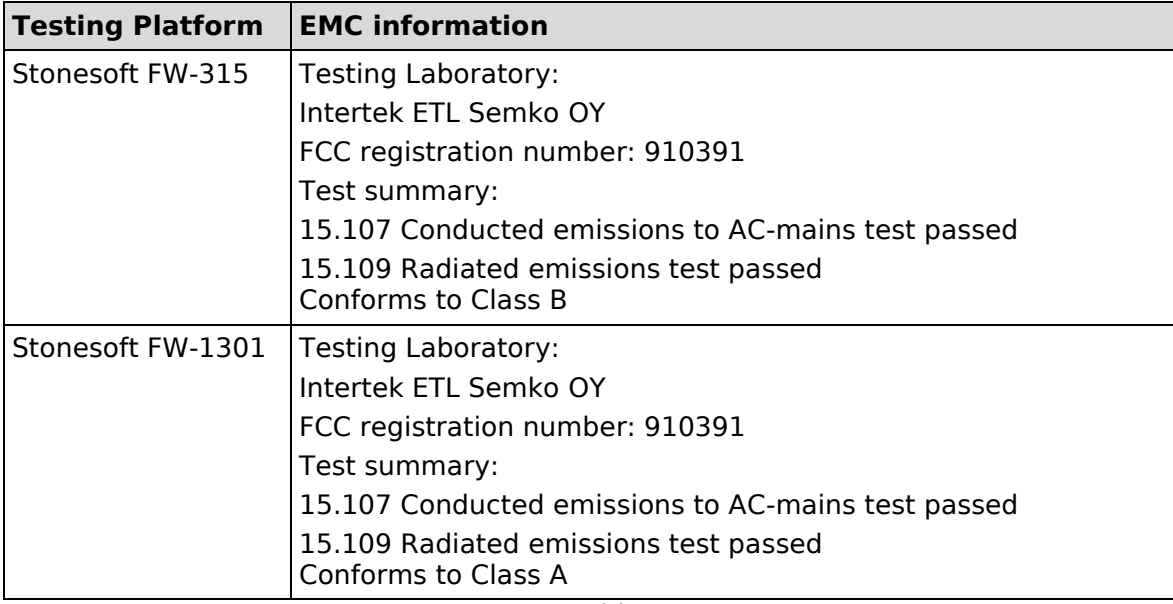

*Table 6: FCC IDs*

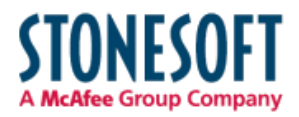

# 10. Self-Tests

### 10.1. Power-Up Tests

The power-up self-tests are executed automatically when the cryptographic module is loaded. The ssh\_crypto\_library\_initialize() function returns SSH\_CRYPTO\_OK when the power-up self-tests are successfully completed.

If the power-up self-tests fail, the cryptographic module outputs an error message and enters an error state. No further operations are allowed when the module is in an error state. The cryptographic module causes the process termination with a non-zero exit status when the powerup self-tests have failed. The computer will need to be restarted in order for the cryptographic module to enter to an operational state.

Self-tests are performed on-demand when the user calls the ssh\_crypto\_library\_self\_tests() function.

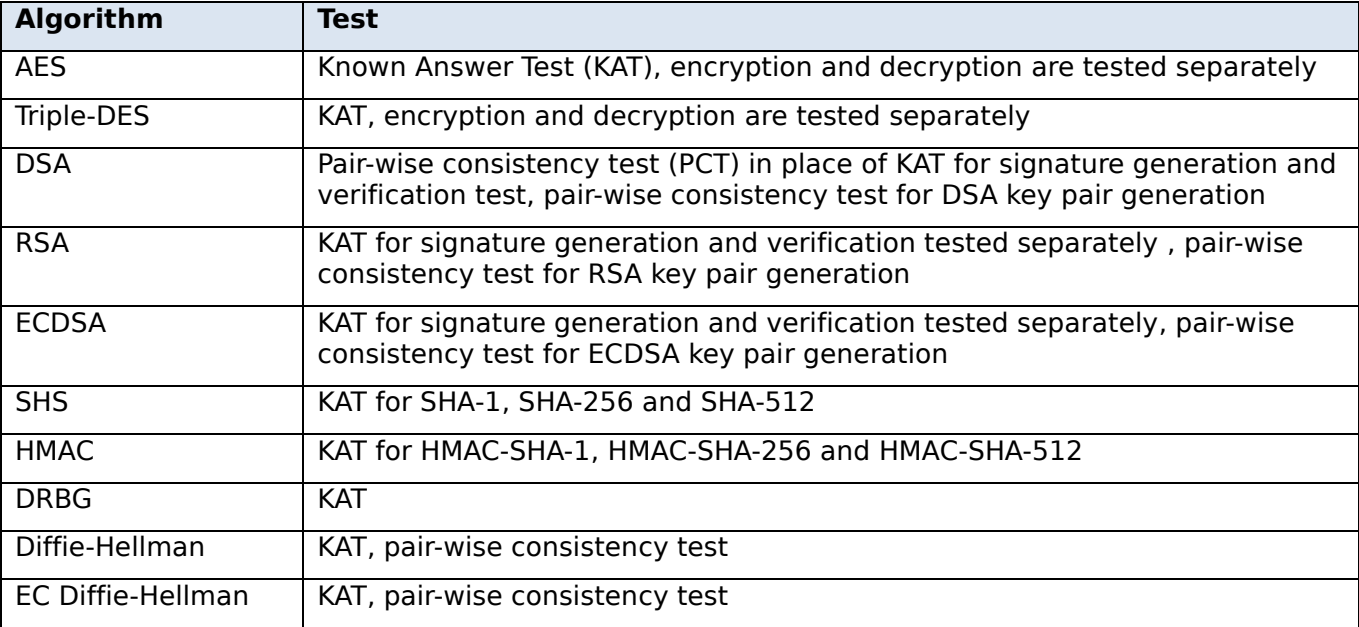

#### *Table 7: Power-Up Tests*

The following are the error messages related to self-test failure:

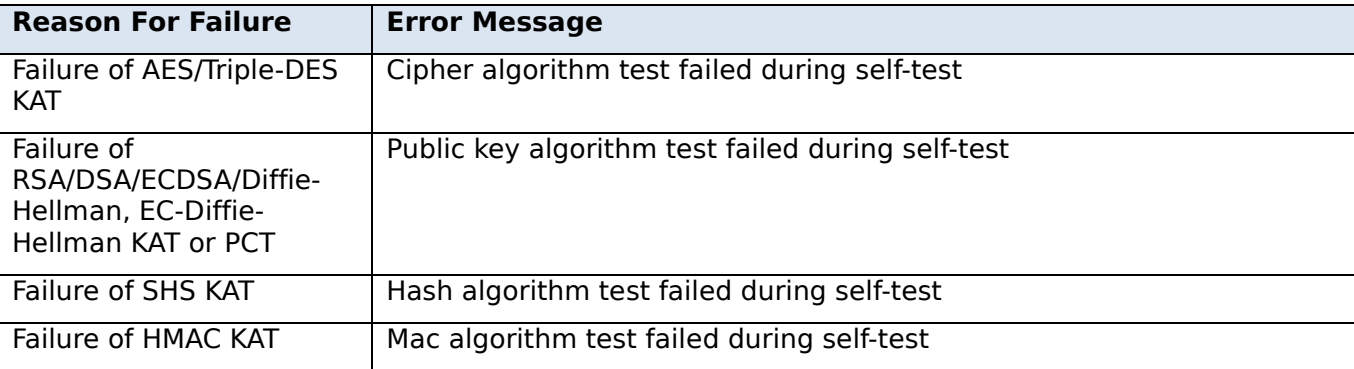

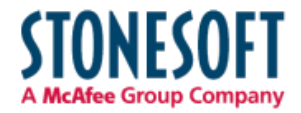

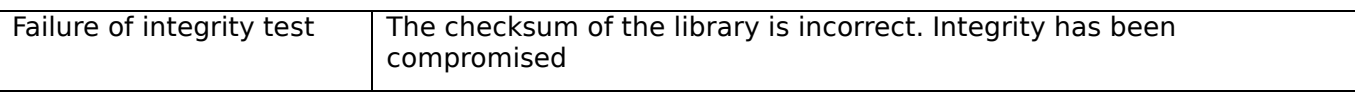

*Table 8: Error Messages Related to Self-Test Failure*

It is the applications responsibility to reboot the appliance to recover the module from the error state. The library will not cause the rebooting of the appliance.

### 10.2. Integrity Check

The cryptographic module uses the HMAC-SHA-256 message authentication code of the module binary for the integrity tests. The module reads the module binary file, computes the HMAC-SHA-256 MAC of the file content and compares it to the known correct MAC that is input to the module when it is loaded.

#### 10.3. Conditional Tests

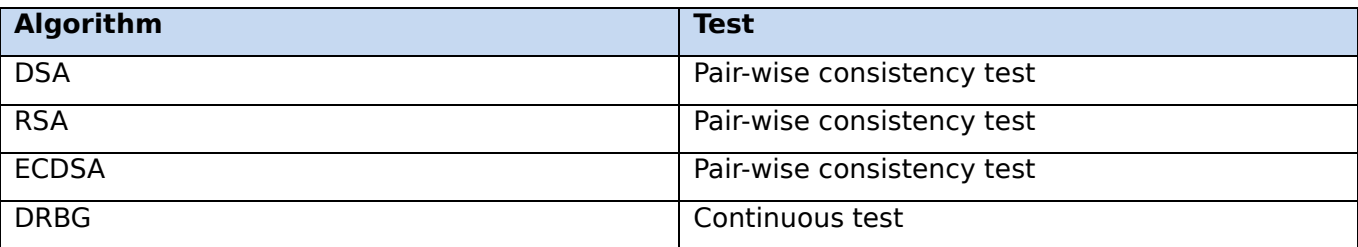

#### *Table 9: Conditional Tests*

The following are the error messages related to conditional test failure:

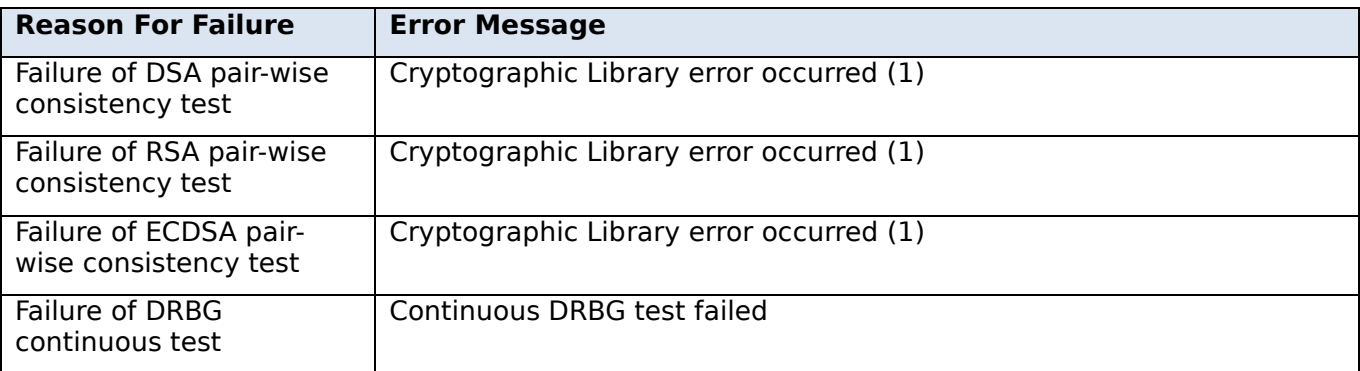

#### *Table 10: Error Messages Related to Conditional Test Failure*

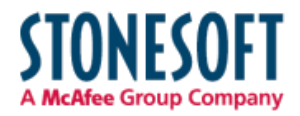

# 11. Design Assurance

# 11.1. Configuration Management

Git and Lotus Notes are used for configuration management of the cryptographic module.

## 11.2. Delivery and Operation

The cryptographic module is never released as source code. It is delivered as part of the Stonesoft Security Engine software version 5.4.7 and later. The FIPS 140-2-compatible Security Engine software image is downloaded from the Stonesoft website. The Security Engine software is also preinstalled on Stonesoft appliances (see Table 2: Tested Platforms). Product information for the appliances is available at the Stonesoft website:<http://www.stonesoft.com/en/products/appliances/>

### 11.2.1. Downloading a FIPS 140-2-compatible engine version

A FIPS 140-2-compatible version of the Security Engine software is downloaded as follows:

- 1. Go to the Stonesoft Downloads page at [https://my.stonesoft.com/download.do.](https://my.stonesoft.com/download.do)
- 2. Enter the Proof-of-License (POL) or Proof-of-Serial (POS) code in the License Identification field and click **Submit**.
- 3. Click **Stonesoft Security Engine Downloads**. The Stonesoft Security Engine Downloads page opens.
- 4. Download the .zip installation file.
- 5. Contact Stonesoft Support by e-mail or phone and verify the SHA-1 checksum. The correct checksum is also shown on the download page. If e-mail is used to contact Stonesoft Support, the Stonesoft Support PGP private key is used to sign the e-mail reply message. Verify the signature using the Stonesoft Support PGP public key available at the Stonesoft website at [http://www.stonesoft.com/en/support/support\\_contact\\_information/index.html.](http://www.stonesoft.com/en/support/support_contact_information/index.html)

### 11.3. Cryptographic Officer Guidance

### 11.3.1. Installation

The cryptographic module is delivered as part of the Stonesoft Security Engine software. To run the cryptographic module on a Stonesoft appliance, the engine software is set to a FIPS 140-2 compatible operating mode.

## <span id="page-36-0"></span>11.3.1.1 Upgrading appliances to the FIPS 140-2-compatible engine version

Stonesoft appliances are delivered with the most recent engine software preinstalled. The engine software must be upgraded to the FIPS 140-2-compatible engine version before entering FIPScompatible operating mode. This is necessary even if the same version was installed previously, because the file system checksum is stored during the upgrade process.

To upgrade to the FIPS-compatible engine version:

- 1. Save the FIPS 140-2-compatible engine upgrade zip file in the root directory of a USB memory stick. Note – The engine upgrade zip file must be in the root directory of the media.
- 2. Contact Stonesoft support using the PGP key, available at: [http://www.stonesoft.com/en/support/support\\_contact\\_information/index.html](http://www.stonesoft.com/en/support/support_contact_information/index.html) to obtain the correct SHA1 checksum.

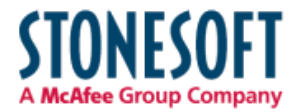

- 3. Boot up the appliance. The Engine Configuration Wizard starts.
- 4. Select **Upgrade**. The Select Source Media dialog opens.
- 5. Select **USB Memory**. The upgrade starts.
- 6. Select **OK**. The engine reboots and the Engine Configuration Wizard starts with the engine image verification dialog shown. Select **Calculate SHA1**. The SHA1 checksum is calculated and displayed below the checksum from the engine image zip file.
- 7. Verify that the calculated checksum is identical to the checksum from the zip file and that both checksums match the checksum provided by Stonesoft Support.
- 8. Select **OK**. The engine reboots.
- 9. Check the engine version to make sure that the certified version is loaded.

#### Continue as instructed in **[Configuring the engine,](#page-37-0) below**.

### <span id="page-37-0"></span>11.3.1.2 Configuring the engine

To configure the engine:

- 1. Start the Engine Configuration Wizard as instructed in the **Configuring the Engine in the Engine Configuration Wizard** section of the *Firewall/VPN Installation Guide*.
- 2. Configure the Operating System settings as instructed in the **Configuring the Operating System Settings** section of the *Firewall/VPN Installation Guide*. Select **Restricted FIPScompatible operating mode**. The SSH daemon and root password options are automatically disabled in the Engine Configuration Wizard.
- 3. Configure the network interfaces according to your environment as instructed in the **Configuring the Network Interfaces** section of the *Firewall/VPN Installation Guide*.
- 4. Contact the Management Server as instructed in the **Contacting the Management Server** section of the *Firewall/VPN Installation Guide*. Enter node IP address manually is selected by default and other IP address options are disabled when FIPS-compatible operating mode is enabled.

The engine restarts.

### <span id="page-37-1"></span>11.3.1.3 Verifying activation of FIPS 140-2-compatible operating mode

Restricted FIPS-compatible operating mode must be enabled during the initial configuration of the appliance. The following steps describe how to verify that FIPS 140-2-compatible operating mode has been activated.

To verify activation of FIPS 140-2-compatible operating mode:

1. Verify that the following messages are displayed on the console when the engine restarts:

FIPS: rootfs integrity check OK

(displayed after the root file system integrity test has been executed successfully)

FIPS power-up tests succeeded

(displayed after the FIPS 140-2 power-up tests have been executed successfully)

2. Continue as instructed in the **After Successful Management Server Contact** section of the *Firewall/VPN Installation Guide*.

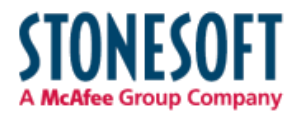

Note – If the engine does not enter the FIPS 140-2-compatible operating mode even though it is configured to do so, or if the power-up tests fail (a power-up test error message is displayed or the success message is not displayed), the appliance must be reset to factory settings and reinstalled as instructed in **[Recovering from a FIPS 140-2 self-test](#page-38-0) failure.**

# <span id="page-38-1"></span>11.3.1.4 Resetting the appliance to factory settings

Resetting the appliance to factory settings is not part of the normal installation procedure. There is no need to reset the appliance to factory settings before starting to use it for the first time. These instructions can be used to reset the appliance to factory settings when necessary, such as when initial configuration has been completed without enabling the Restricted FIPS 140-2-compatible operating mode, during use, or when the appliance is being removed from use.

To reset the appliance to factory settings:

- 1. Reboot the appliance and select **System restore options** from the boot menu. Stonesoft Engine System Restore starts.
- 2. Enter 2 for **Advanced data removal options**.
- 3. Enter one of the following options:
	- 1 for **1 pass overwrite**
	- 8 for a **Custom** number of overwrite passes

If you selected **Custom**, enter the number of overwrite passes. A larger number of overwrites is more secure, but it may take a considerable amount of time depending on the appliance storage capacity.

## <span id="page-38-0"></span>11.3.1.5 Recovering from a FIPS 140-2 self-test failure

If the FIPS 140-2 power-up self-tests fail, or the engine does not enter FIPS 140-2-compatible operating mode, the appliance must be reset to factory settings and reinstalled according to these instructions. Begin by **Resetting [the appliance to factory settings](#page-38-1)**.

To recover from a FIPS 140-2 self-test failure:

- 1. Reset the appliance to factory settings as instructed in **[Resetting the appliance to factory](#page-38-1)  [settings](#page-38-1)**.
- 2. Repeat the engine version upgrade as instructed in **[Upgrading appliances to the FIPS](#page-36-0) 140- [2-compatible engine](#page-36-0) version**.
- 3. Configure the firewall engine and enable FIPS 140-2-compatible operating mode as instructed in **[Configuring the engine](#page-37-0)**.
- 4. Verify that FIPS-compatible operating mode is activated as instructed in **Verifying [activation](#page-37-1)  of FIPS [140-2-compatible operating mode](#page-37-1)**.

## 11.3.2. Entropy Source

The cryptographic module uses /dev/urandom as the entropy source. To have a sufficient amount of entropy available, /dev/urandom must be seeded before using the cryptographic module. During the installation of the module, 4096 bytes must be read from /dev/urandom. This data is mixed with 32 bytes from /dev/random using an exclusive or operation. The mixed data is used to seed /dev/urandom. The state must be saved before shutdown by writing 4096 bytes to an entropy file for reading and seeding /dev/urandom during the next startup.

The operation is performed automatically by the Stonesoft engine software.

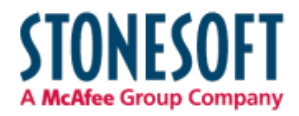

# 11.3.3. Initialization

The cryptographic module is initialized using the ssh\_crypto\_library\_initialize() function before any cryptographic functionality is available. In order for the integrity check to succeed, the known SHA-265 MAC needs to be available either in:

/etc/checksums.fips file

or

#### LIBQSCRYPTO\_CHECKSUM environment variable

The /etc/checksums.fips file is provided with the Stonesoft engine software.

#### 11.4. User Guidance

### 11.4.1. AES GCM

In case the module's power is lost and then restored, the key used for the AES GCM encryption/decryption shall be re-distributed.

#### 11.4.2. Zeroization

When a cryptographic key is no longer used, the key must be zeroized and freed using the ssh\_cipher\_free, ssh\_mac\_free and ssh\_private\_key\_free functions for symmetric key encryption/decryption, message authentication and public key cryptography, respectively.

#### 11.4.3. Key Export

Private keys must not be exported unencrypted outside the physical module boundary from the application using the cryptographic module.

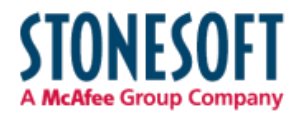

Stonesoft Cryptographic Library FIPS 140-2 Security Policy

# 12. Mitigation of Other Attacks

No other attacks are mitigated.

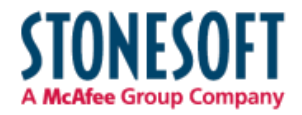

# 13. Glossary and Abbreviations

- **AES** Advanced Encryption Specification
- **API** Application Programming Interface
- **CAVP** Cryptographic Algorithm Validation Program
- **CBC** Cypher Block Chaining
- **CCM** Counter with Cipher Block Chaining-Message Authentication Code
- **CFB** Cypher Feedback
- **CMT** Cryptographic Module Testing
- **CMVP** Cryptographic Module Validation Program
- **CO** Cryptographic Officer
- **CSP** Critical Security Parameter
- **CTR** Counter
- **CVT** Component Verification Testing
- **DES** Data Encryption Standard
- **DH** Diffie-Hellman
- **DSA** Digital Signature Algorithm
- **ECB** Electronic Codebook
- **ECDH** EC Diffie-Hellman
- **EMC** Electromagnetic Compatibility
- **EMI** Electromagnetic Interference
- **FCC** Federal Communications Commission
- **FIPS** Federal Information Processing Standards
- **FSM** Finite State Model
- **GCM** Galois Counter Mode
- **HMAC** Hash Message Authentication Code
- **KAT** Known Answer Test
- **MAC** Message Authentication Code
- **NIST** National Institute of Science and Technology
- **NVLAP** National Voluntary Laboratory Accreditation Program
- **OFB** Output Feedback
- **O/S** Operating System
- **PCT** Pair-wise Consistency Test
- **POL** Proof-of-License

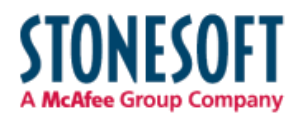

Stonesoft Cryptographic Library FIPS 140-2 Security Policy

- **POS** Proof-of-Serial
- **PP** Protection Profile
- **RNG** Random Number Generator
- **RSA** Rivest, Shamir, Addleman
- **SHA** Secure Hash Algorithm
- **SHS** Secure Hash Standard
- **SSH** Secure Shell
- **UI** User Interface

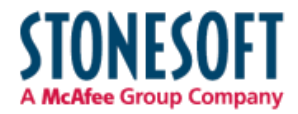

# 14. References

- [1] FIPS 140-2 Standard,<http://csrc.nist.gov/publications/fips/fips140-2/fips1402.pdf>
- [2] FIPS 140-2 Implementation Guidance, <http://csrc.nist.gov/groups/STM/cmvp/documents/fips140-2/FIPS1402IG.pdf>
- [3] FIPS 140-2 Derived Test Requirements, <http://csrc.nist.gov/groups/STM/cmvp/documents/fips140-2/FIPS1402DTR.pdf>
- [4] FIPS 197, Advanced Encryption Standard (AES), <http://csrc.nist.gov/publications/fips/fips197/fips-197.pdf>
- [5] FIPS 180-4 Secure Hash Standard,<http://csrc.nist.gov/publications/fips/fips180-4/fips-180-4.pdf>
- [6] FIPS 198-1 The Keyed-Hash Message Authentication Code (HMAC), [http://csrc.nist.gov/publications/fips/fips198-1/FIPS-198-1\\_final.pdf](http://csrc.nist.gov/publications/fips/fips198-1/FIPS-198-1_final.pdf)
- [7] FIPS 186-2, Digital Signature Standard, [http://csrc.nist.gov/publications/fips/archive/fips186-](http://csrc.nist.gov/publications/fips/archive/fips186-2/fips186-2.pdf) [2/fips186-2.pdf](http://csrc.nist.gov/publications/fips/archive/fips186-2/fips186-2.pdf)
- [8] FIPS 186-3 Digital Signature Standard (DSS), [http://csrc.nist.gov/publications/fips/fips186-](http://csrc.nist.gov/publications/fips/fips186-3/fips_186-3.pdf) [3/fips\\_186-3.pdf](http://csrc.nist.gov/publications/fips/fips186-3/fips_186-3.pdf)
- [9] ANS X9.31 Appendix A.2.4, Random Number Generator, <http://csrc.nist.gov/groups/STM/cavp/documents/rng/931rngext.pdf>
- [10]NIST SP 800-67 Revision 1, Recommendation for the Triple Data Encryption Algorithm (TDEA) Block Cipher,<http://csrc.nist.gov/publications/nistpubs/800-67-Rev1/SP-800-67-Rev1.pdf>
- [11]NIST SP 800-38B, Recommendation for Block Cipher Modes of Operation: The CMAC Mode for Authentication, [http://csrc.nist.gov/publications/nistpubs/800-38B/SP\\_800-38B.pdf](http://csrc.nist.gov/publications/nistpubs/800-38B/SP_800-38B.pdf)
- [12]NIST SP 800-38C, Recommendation for Block Cipher Modes of Operation: The CCM Mode for Authentication and Confidentiality, [http://csrc.nist.gov/publications/nistpubs/800-38C/SP800-](http://csrc.nist.gov/publications/nistpubs/800-38C/SP800-38C_updated-July20_2007.pdf) [38C\\_updated-July20\\_2007.pdf](http://csrc.nist.gov/publications/nistpubs/800-38C/SP800-38C_updated-July20_2007.pdf)
- [13]NIST SP 800-38D, Recommendation for Block Cipher Modes of Operation: Galois/Counter Mode (GCM) and GMAC,<http://csrc.nist.gov/publications/nistpubs/800-38D/SP-800-38D.pdf>
- [14]NIST SP 800-38E, Recommendation for Block Cipher Modes of Operation: The XTS-AES Mode for Confidentiality on Storage Devices, [http://csrc.nist.gov/publications/nistpubs/800-38E/nist](http://csrc.nist.gov/publications/nistpubs/800-38E/nist-sp-800-38E.pdf)[sp-800-38E.pdf](http://csrc.nist.gov/publications/nistpubs/800-38E/nist-sp-800-38E.pdf)
- [15]NIST SP 800-56A, Recommendation for Pair-Wise Key Establishment Schemes using Discrete Logarithm Cryptography (Revised), [http://csrc.nist.gov/publications/nistpubs/800-56A/SP800-](http://csrc.nist.gov/publications/nistpubs/800-56A/SP800-56A_Revision1_Mar08-2007.pdf) [56A\\_Revision1\\_Mar08-2007.pdf](http://csrc.nist.gov/publications/nistpubs/800-56A/SP800-56A_Revision1_Mar08-2007.pdf)
- [16]NIST SP 800-56B, Recommendation for Pair-Wise Establishment Schemes Using Integer Factorization Cryptography,<http://csrc.nist.gov/publications/nistpubs/800-56B/sp800-56B.pdf>

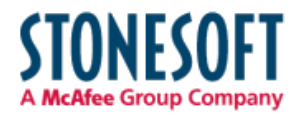

- [17]NIST SP 800-90A, Recommendation for Random Number Generation Using Deterministic Random Bit Generators,<http://csrc.nist.gov/publications/nistpubs/800-90A/SP800-90A.pdf>
- [18] NIST SP 800-131A Recommendation for Transitioning the Use of Cryptographic Algorithms and Key Lengths http://csrc.nist.gov/publications/nistpubs/800-131A/sp800-131A.pdf